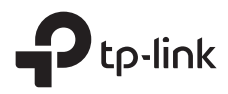

# Installation Guide

Outdoor Access Point

# **CONTENTS**

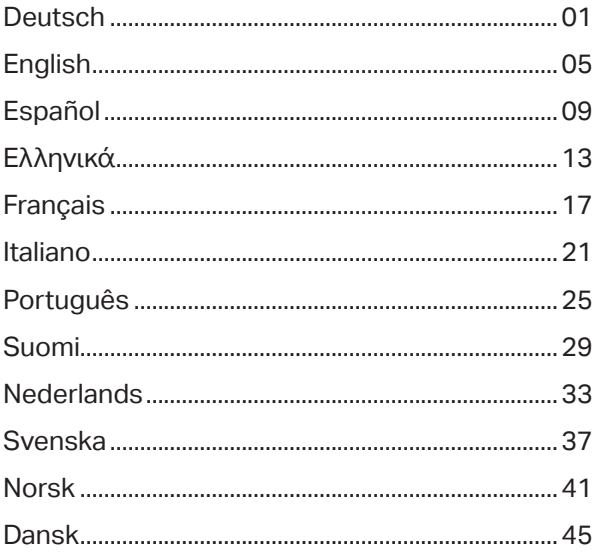

Hinweis: Die Bilder können vom tatsächlichen Aussehen des Produkts abweichen.

# **Typische Netztopologie**

### **Managed Modus**

**Mittels Software für zentrales Management** 

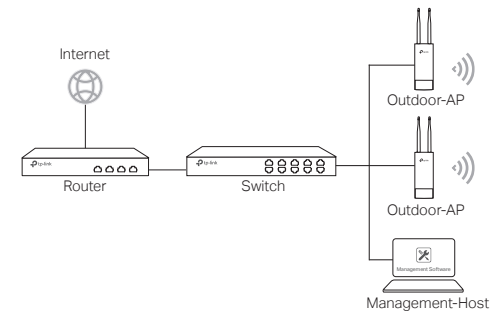

Ein Computer, auf dem die Software für zentrales Management der APs läuft, kann sich im selben oder einem anderen Subnetz befinden.

Sie bekommen die zugehörige Software von unserer Internetseite http://www.tp-link.de.

#### **Mittels Hardware-Controller (für Omada APs)**

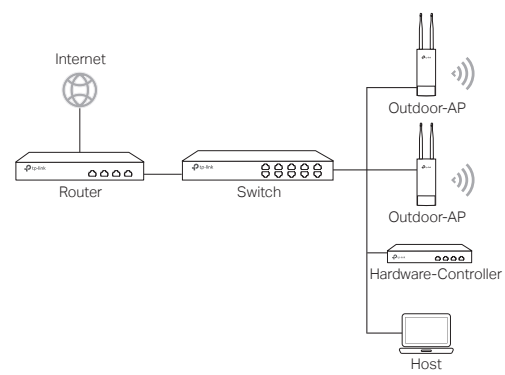

Der Hardware-Controller kann sich im selben oder einem anderen Subnetz befinden. Der Management-Host wird verwendet, um sich zwecks WLAN-Verwaltung in den Hardware-Controller einzuloggen.

## Standalone-Modus

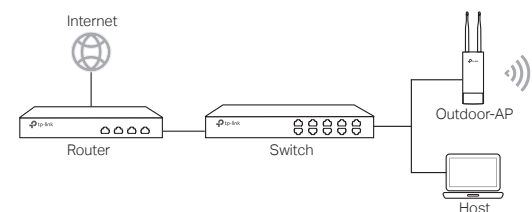

# **Hardwareverbindung**

Wählen Sie eine Methode, Ihr Gerät zu verbinden.

## Über einen PoE-Switch (nur bei APs mit 802.3af/at)

Einige APs können über das PSE-Gerät (z. B. einen PoE-Switch) mit Strom versorgt werden, das der Stromquellenklasse 2 (PS2) oder der begrenzten Stromquelle (LPS) der IEC 62368-1 entspricht.

Hinweis: Die Verfügbarkeit hängt von dem jeweiligen Produkt ab. Bitte beachten Sie die Produktspezifikationen.

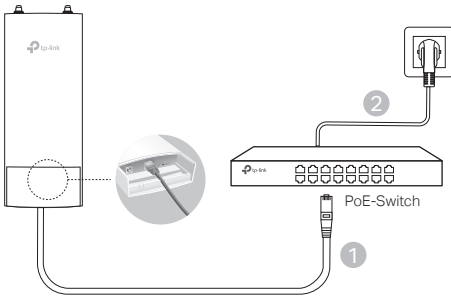

## Über einen PoE-Adapter

Einige APs können über den PoE-Adapter mit Strom versorgt werden.

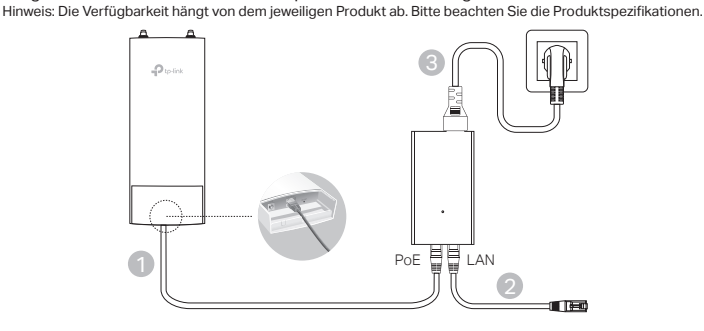

Oder

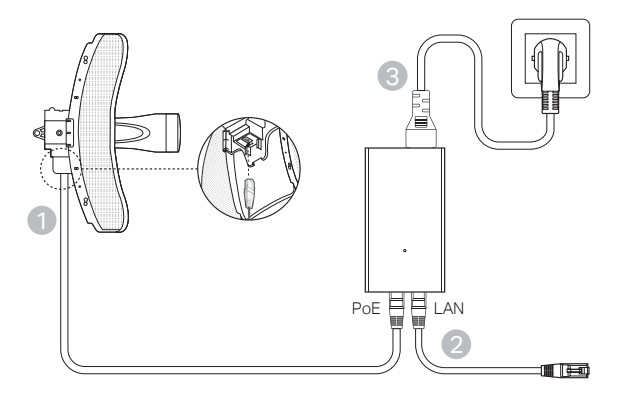

# **Hardwareinstallation**

- 1. Wählen Sie eine Methode, Ihr Gerät zu installieren.
- Mastmontage

Bringen Sie das Gerät an geeigneter Stelle an den Mast an und richten Sie es grob zur Gegenstelle aus.

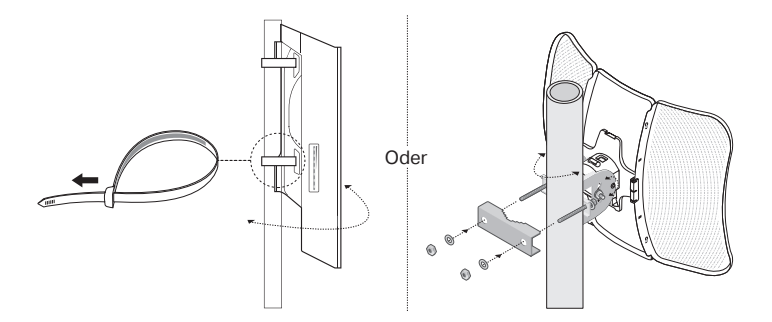

■ Wandmontage (für Produkte mit Montagekit)

Montieren Sie das Montagekit an der gewünschten Stelle an der Wand. Lassen Sie das Gerät dort einrasten. Installieren Sie dann die Antennen.

2. Installation der wasserdichten Kabeldurchführung. (nur für bestimmte Geräte)

Führen Sie das Ethernet-Kabel vor der Installation durch die Spiralabdeckung, die Halterung und den O-Ring. Befolgen Sie dann die in der Abbildung gezeigten Schritte:

- (1) Schließen Sie das Netzwerkkabel an den Port an.
- (2) Befestigen Sie den O-Ring am Kopf der Halterung und schrauben Sie die Halterung am Gehäuse des Geräts fest.
- (3) Führen Sie das Netzwerkkabel durch den Schlitz der Dichtung mit der dickeren Seite in Richtung der Halterung.
- (4) Stecken Sie die Dichtung in die Halterung.
- (5) Schrauben Sie die Spiralabdeckung an die Halterung.

# **Softwarekonfiguration**

### **Managed Modus**

Um eine große Anzahl Geräte mittels Managementsoftware oder WLAN-Controller zu konfigurieren, schauen Sie bitte im zugehörigen Handbuch nach. Dieses können Sie von unserer Website http://www.tp-link.de herunterladen.

## Standalone-Modus

Um ein Gerät über die Weboberfläche zu konfigurieren, folgen Sie bitte diesen Schritten.

- 1. Starten Sie Ihren Webbrowser und besuchen Sie die IP-Adresse Ihres Geräts. Hinweis:
	- •Bei Omada APs können die IP-Adresse dem Produktetikett entnehmen.

•Für andere Produkte verwenden Sie bitte die Standard-IP-Adresse 192.168.0.254, wobei die IP-Adresse Ihres Computers 192.168.0.x lauten muss ("x" steht hier für eine beliebige Zahl von 1 bis 253).

- 2. Loggen Sie sich mit admin als Benutzername und Passwort ein.
- 3. Ändern Sie Benutzernamen und Passwort, um Ihr Gerät vor unbefugter Benutzung zu schützen und starten Sie dann die Konfiguration.

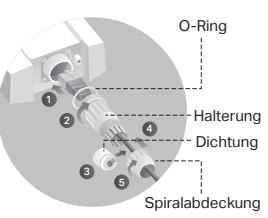

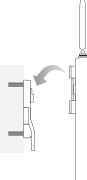

Note: The image may differ from the actual product.

# **Typical Network Topology**

■ Managed Mode

**Via Centralized Management Software**

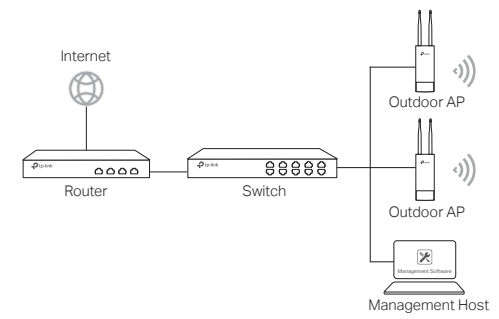

A computer running the centralized management software, which can be in the same or different subnet with the APs, is used to centrally manage the APs.

You can get the corresponding software from our website http://www.tp-link.com.

#### **Via Hardware Controller (for Omada APs)**

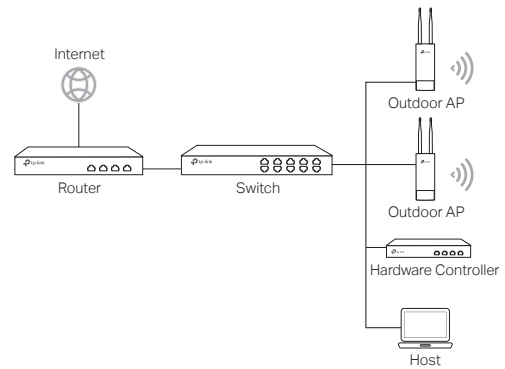

The hardware controller can be in the same or different subnet with the APs. The management host is used to log in to the hardware controller to centrally manage the APs.

Standalone Mode

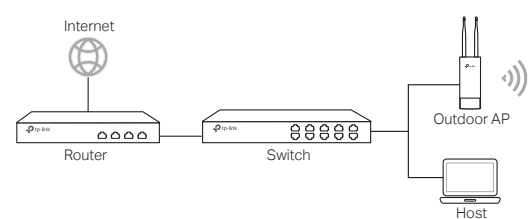

# **Hardware Connection**

Choose a method to connect your device according to the accessories.

Via PoE Switch

Some APs can be powered via the PSE device (such as a PoE switch) which complies with Power Source Class 2 (PS2) or Limited Power Source (LPS) of IEC 62368-1. Note: Availability depends on the actual product. Please refer to the product specifications.

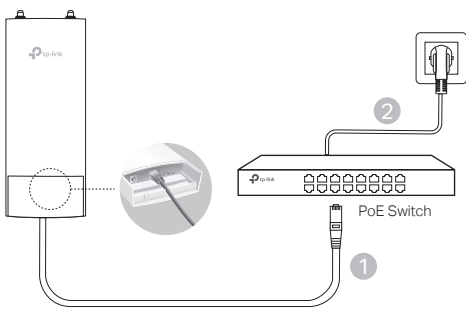

#### Via PoE Adapter

Some APs can be powered via the PoE adapter.

Note: Availability depends on the actual product. Please refer to the product specifications.

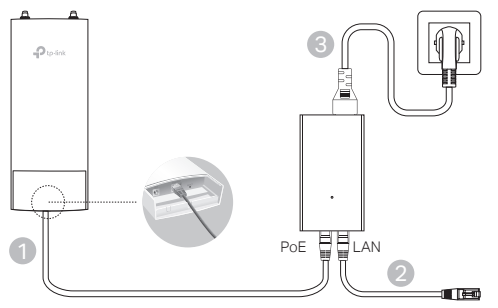

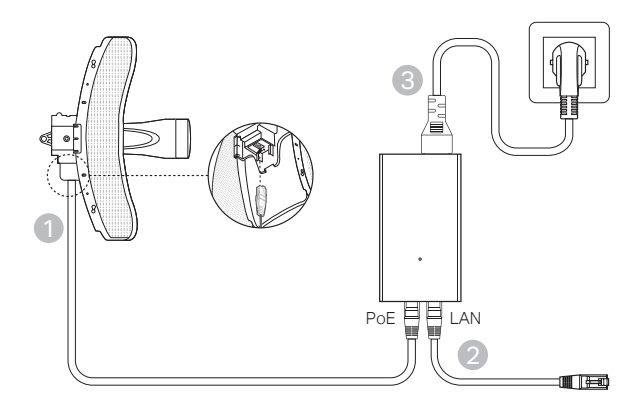

# **Hardware Installation**

- 1. Choose a method to mount the device.
- Mounting the Device on a Pole

At the selected site, attach the device to a suitable point of the pole and then approximately align the device to the direction that you have oriented.

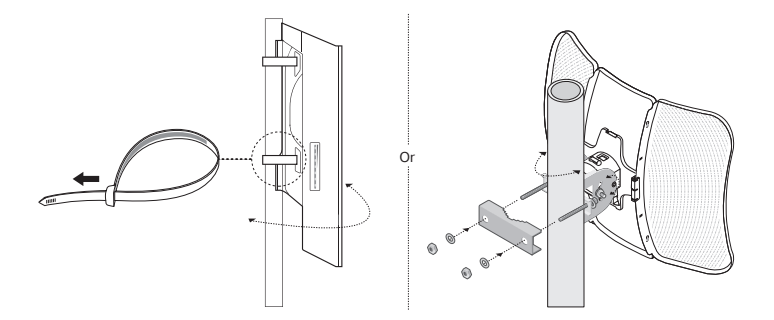

Mounting the Device on the Wall (for the product with mounting brackets)

Mount the mounting bracket to the preferred position in the wall. Push and slide the device to lock it into place. Then connect the antennas to the device.

## 2. Install the waterproof seal. (For certain devices)

Before installing, fit the Ethernet cable through the spiral cover, bracket, and O-ring. Then follow the steps as shown in the picture:

- (1) Connect the Ethernet cable to the port.
- (2) Fit the O-Ring to the head of the bracket, and screw the bracket to the body of the device.
- (3) Fit the Ethernet cable through the seal's slit with the thicker side towards the bracket.
- (4) Plug the seal to the bracket.
- (5) Screw the spiral cover to the bracket.

# **Software Configurations**

#### Managed Mode

To configure mass devices via a centralized management software or a wireless controller, please refer to the corresponding User Guide. You can download the User Guide from our website http://www.tp-link.com.

#### ■ Standalone Mode

To configure a device through a web-based management system, please follow the steps below.

#### 1. Launch a web browser and enter the IP address of your device in the address bar and press Enter. Note:

- •For Omada APs, you can check the IP address through the product label.
- •For other products, the default IP address is 192.168.0.254 and the IP address of your computer should be set as 192.168.0.x ("x" is any number from 1 to 253).
- 2. Enter admin for both User Name and Password for login.
- 3. Change the default User Name and Password to protect your device, then start configuring the device.

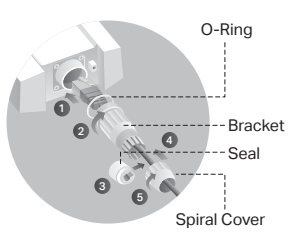

Nota: La imagen puede diferir del producto actual.

# **Topología Típica de Red**

## ■ Modo de Gestión

**Vía Software de Gestión Centralizado**

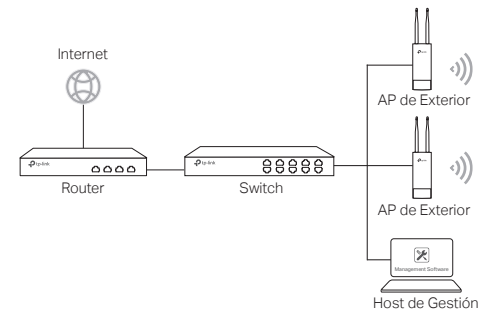

Un ordenador funcionando con el software de gestión centralizado, el cual puede estar en la misma o diferente subred que los APs, se utiliza para la gestión centralizada de los APs.

Puede obtener el software correspondiente desde nuestra página web:

#### http://www.tp-link.es

#### **A través del controlador de hardware (Para APs Omada)**

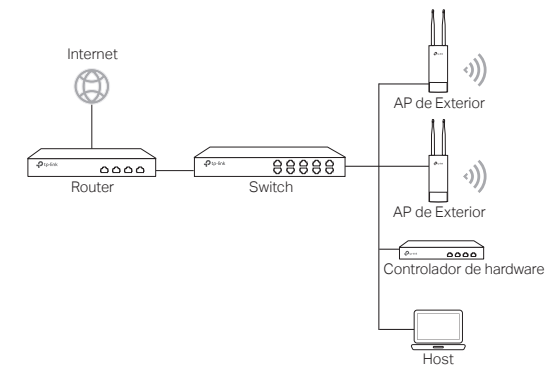

El controlador de hardware puede estar en la misma o diferente subred que los APs, la gestión del host se utiliza para acceder al controlador de hardware y gestionar los APs de manera centralizada.

## Modo Standalone

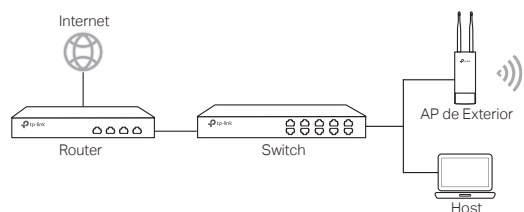

# **Conexión Hardware**

Elija un método para conectar su dispositivo de acuerdo a los accesorios.

## Vía Switch PoE

Algunos APs pueden alimentarse a través del dispositivo PSE (como un switch PoE) que cumple con la clase de fuente de alimentación 2 (PS2) o fuente de alimentación limitada (LPS) de IEC 62368-1.

Nota: La disponibilidad depende del producto real. Consulte las especificaciones del producto.

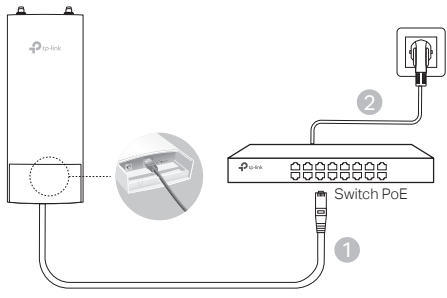

### Vía Adaptador PoE

#### Algunos AP pueden alimentarse a través del adaptador PoE.

Nota: La disponibilidad depende del producto real. Consulte las especificaciones del producto.

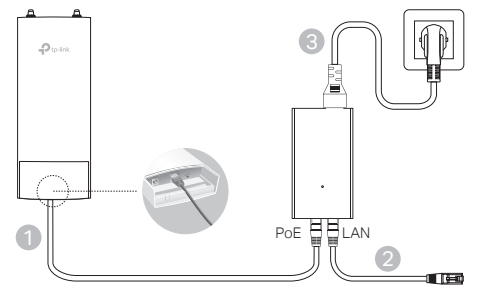

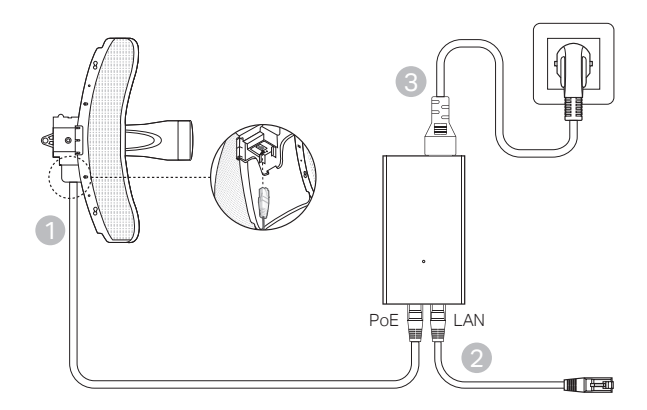

# **Instalación de Hardware**

O

- 1. Elija un método de montaje del dispositivo.
- Montaje del Dispositivo en un Mástil

En la ubicación seleccionada, una el dispositivo a un punto adecuado del mástil y luego alinee el dispositivo aproximadamente hacia la dirección a la que haya orientado el dispositivo.

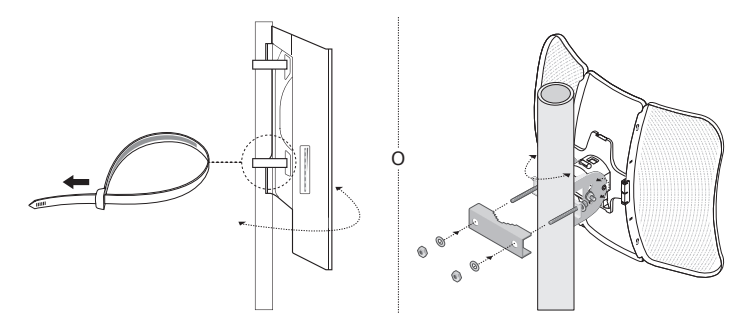

Montaje del Dispositivo en Pared (para el producto con herrajes de montaje)

Monte el herraje en la posición que necesite en la pared. Apriete y deslice el dispositivo hasta cerrarlo. Después, conecte las antenas al dispositivo.

## 2. Instale el sello impermeable. (para ciertos dispositivos)

Antes de la instalación, coloque el cable Ethernet a través de la cubierta en espiral, el soporte y el aro de goma. Luego siga los pasos que se muestran en la imagen:

- (1) Conecte el cable Ethernet al puerto.
- (2) Coloque el sello de goma en la cabeza del soporte y atornille el soporte al cuerpo del dispositivo.
- (3) Coloque el cable Ethernet a través de la ranura del sello con el lado más grueso hacia el soporte.
- (4) Conecte el sello al soporte.
- (5) Atornille la cubierta en espiral al soporte.

# **Configuraciones de Software**

### Modo de Gestión

Para configurar dispositivos de manera masiva a través del software centralizado de gestión o desde el controlador inalámbrico, por favor diríjase a la Guía de Usuario correspondiente. Puede descargar la Guía de Usuario de nuestra web.

### ■ Modo Standalone

Para configurar un dispositivo a través del sistema de gestión basado en web, por favor siga los siguientes pasos.

- 1. Inicie un navegador web e introduzca la dirección IP de su dispositivo en la barra de direcciones y presione Intro. Nota:
	- En el caso de los AP Omada, puede comprobar la dirección IP a través de la etiqueta del producto.
	- Para otros productos, la dirección IP por defecto es 192.168.0.254 y la dirección IP de su ordenador debe estar configurada como 192.168.0.x ("x" es cualquer número entre 1 y 253).
- 2. Introduzca admin para iniciar sesión tanto en Nombre de Usuario como en Contraseña.
- 3. Cambie el Nombre de Usuario y Contraseña por defecto para proteger su dispositivo, después empiece a configurar el dispositivo.

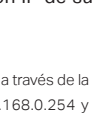

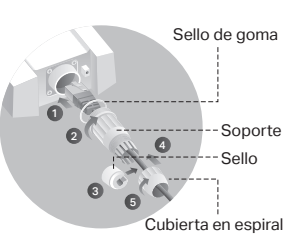

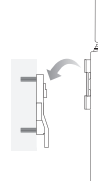

Σημείωση: Οι εικόνες ενδέχεται να διαφέρουν από το πραγματικό προϊόν.

# **Συνήθης Τοπολογία Δικτύου**

### ■ Κατάσταση Διαχείρισης

**Μέσω Λογισμικού Κεντρικοποιημένης Διαχείρισης** 

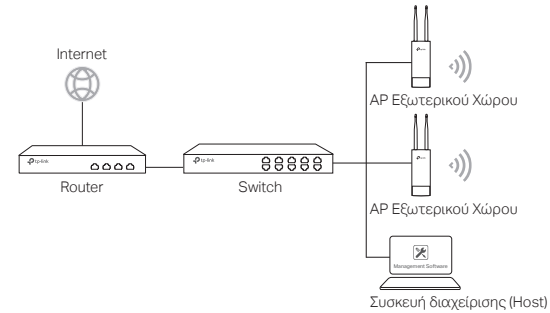

Ένας υπολογιστής στον οποίο τρέχει το λογισμικό κεντρικοποιημένης διαχείρισης, που μπορεί να βρίσκεται στο ίδιο ή σε διαφορετικό υποδίκτυο σε σχέση με τα APs, χρησιμοποιείται για την κεντρική διαχείριση των APs.

Μπορείτε να κατεβάσετε το αντίστοιχο λογισμικό από την ιστοσελίδα μας http://www.tp-link.com.

#### **Μέσω του Hardware Controller (για τα Omada APs)**

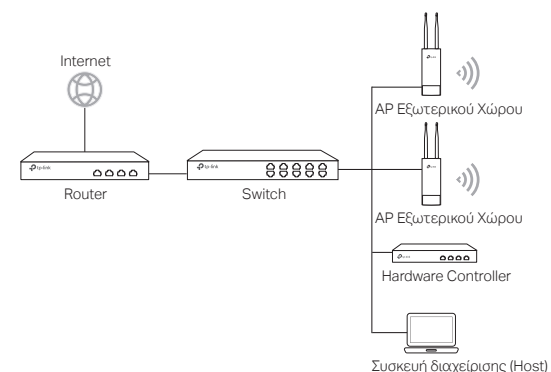

Ο hardware controller μπορεί να βρίσκεται στο ίδιο ή σε διαφορετικό υποδίκτυο σε σχέση με τα APs. Η συσκευή Host διαχείρισης χρησιμοποιείται για πρόσβαση στον hardware controller με σκοπό τη κεντρική διαχείριση των APs.

## ■ Αυτόνομη Κατάσταση Internet AP Εξωτερικού Χώρου88888  $0000$ Router Switch Συσκευή διαχείρισης (Host)

# **Σύνδεση Συσκευής**

Επιλέξτε μία μέθοδο για σύνδεση της συσκευής σας.

## ■ Μέσω PoE Switch

Ορισμένα APs μπορούν να τροφοδοτηθούν μέσω μίας συσκευής PSE (όπως ένα PoE switch) που συμμορφώνεται με το πρότυπο Power Source Class 2 (PS2) ή το Limited Power Source (LPS) του IEC 62368-1.

Σημείωση: Η διαθεσιμότητα εξαρτάται από το πραγματικό προϊόν. Παρακαλώ ανατρέξτε στις προδιαγραφές του προϊόντος.

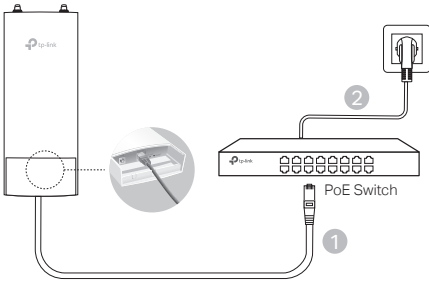

# ■ Μέσω Προσαρμογέα PoE

Ορισμένα AP μπορούν να τροφοδοτηθούν μέσω του προσαρμογέα PoE. Σημείωση: Η διαθεσιμότητα εξαρτάται από το πραγματικό προϊόν. Παρακαλώ ανατρέξτε στις προδιαγραφές του προϊόντος.

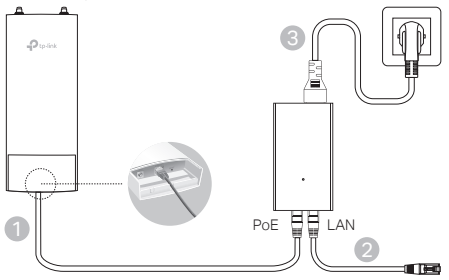

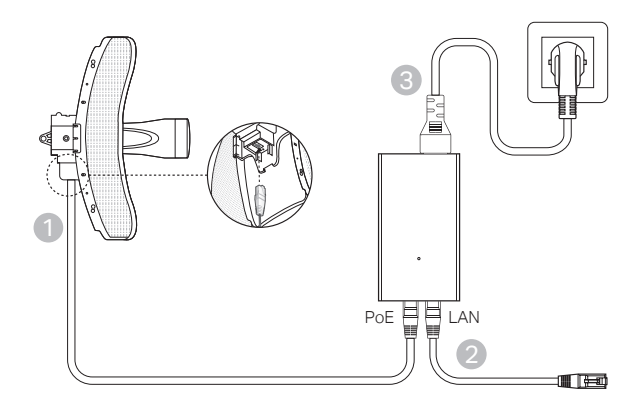

# **Εγκατάσταση Συσκευής**

ή

- 1. Επιλέξτε μία μέθοδο για εγκατάσταση της συσκευής σας.
- Εγκατάσταση της Συσκευής σε Ιστό

Στο επιλεγμένο σημείο, συνδέστε τη συσκευή σε ένα κατάλληλο ύψος στον ιστό και στη συνέχεια ευθυγραμμίστε τη συσκευή προς την επιθυμητή κατεύθυνση.

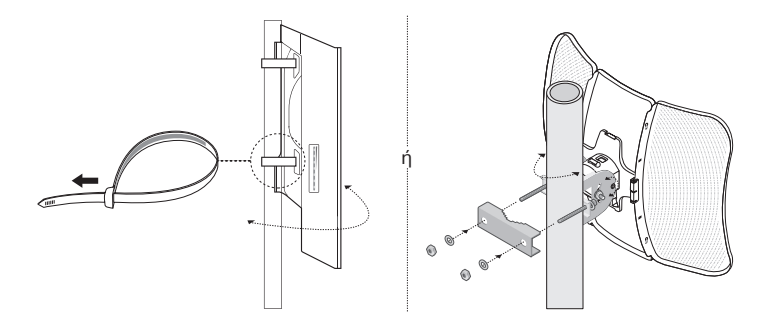

Εγκατάσταση της Συσκευής σε Τοίχο (για προϊόν με βάση στήριξης)

Εγκαταστήστε τη βάση στήριξης στην επιθυμητή θέση στον τοίχο. Πιέστε και σύρετε μέσα τη συσκευή για να ασφαλίσει στη θέση της. Στη συνέχεια συνδέσετε τις κεραίες στη συσκευή.

## 2. Τοποθέτηση της αδιάβροχης μόνωσης. (για ορισμένες συσκευές)

Πριν την τοποθέτηση, περάστε το καλώδιο Ethernet μέσα από το σπειροειδές κάλυμμα, τη ροζέτα και το δακτύλιο. Στη συνέχεια, ακολουθήστε τα βήματα όπως φαίνεται στην εικόνα:

- (1) Συνδέστε το καλώδιο Ethernet στη θύρα.
- (2) Προσαρμόστε το δακτύλιο στην κεφαλή της ροζέτας και βιδώστε τη ροζέτα στο σώμα της συσκευής.
- (3) Προσαρμόστε το καλώδιο Ethernet μέσω της σχισμής του στεγανοποιητικού υλικού σε αυτό με την παχύτερη πλευρά προς τη ροζέτα.
- (4) Εφαρμόστε το στεγανοποιητικό υλικό στη ροζέτα.
- (5) Βιδώστε το σπειροειδές κάλυμμα στη ροζέτα.

# **Ρυθμίσεις Λογισμικού**

## ■ Κατάσταση Διαχείρισης

Για τη μαζική ρύθμιση συσκευών μέσω του λογισμικού κεντρικοποιημένης διαχείρισης ή μέσω ενός ασύρματου ελεγκτή, παρακαλούμε ανατρέξτε στις αντίστοιχες Οδηγίες Χρήσης. Μπορείτε να κατεβάσετε τις Οδηγίες Χρήσης από τον ιστότοπό μας http://www.tp-link.com.

### ■ Αυτόνομη Κατάσταση

Για να ρυθμίσετε κάποια συσκευή μέσω του συστήματος διαχείρισης μέσω ιστοσελίδας, παρακαλούμε ακολουθήστε τα εξής βήματα.

1. Ανοίξτε κά ποιο web browser (πρόγραμμα περι ήγησης ισ τού) και πληκτρολογήστε τη διεύθυνση IP της συσκευής σας στη μπάρα διευθύνσεων και πιέστε Enter.

#### Σημείωση:

- Για τα Omada APs, μπορείτε να ελέγξετε τη διεύθυνση IP μέσω της ετικέτας του προϊόντος.
- Για άλλα προϊόντα, η εργοστασιακή διεύθυνση IP είναι η 192.168.0.254 και η διεύθυνση IP του υπολογιστή σας θα πρέπει να είναι της μορφής 192.168.0.x (όπου "x" είναι ένας αριθμός από 1 έως 253).
- 2. Πληκτρολογήστε admin και ως Όνομα Χρήστη και ως Κωδικό Πρόσβασης για είσοδο.
- 3. Αλλάξτε το εργοστασιακό Όνομα Χρήστη και Κωδικό για να προστατεύσετε τη συσκευή σας και στη συνέχεια ξεκινήστε να τη ρυθμίζετε.

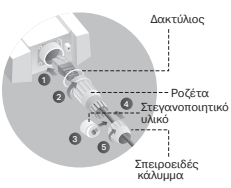

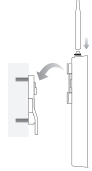

Remarque: L'aspect des illustrations peut différer de celui du produit réel.

# **Topologie d'un réseau typique**

### Mode administré

**Via le logiciel d'administration centralisé** 

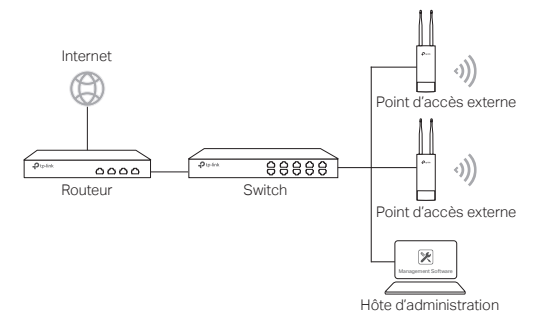

Un ordinateur exécutant le logiciel d'administration centralisé, qui peut être dans le même sous-réseau ou non que celui des points d'accès, est utilisé pour administrer de manière centralisée les PA (Point d'Accès).

Vous pouvez obtenir le logiciel d'aministration depuis : http://www.tp-link.fr.

**Via Contrôleur Matériel (pour les points d'accès Omada)**

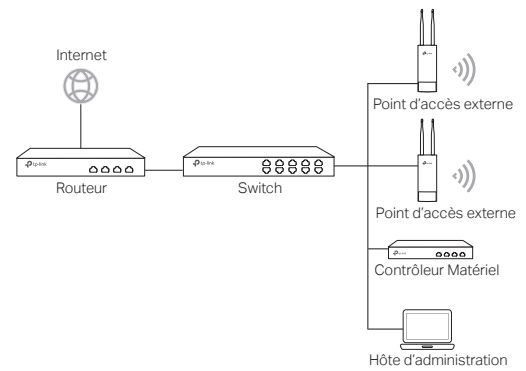

Le contrôleur matériel peut être dans le même sous-réseau ou Wi-Fi points d'accès. L'hôte d'administration est utilisé pour se connecter au contrôleur matériel pour administrer centralement les PA (Point d'Accès).

### Mode autonome

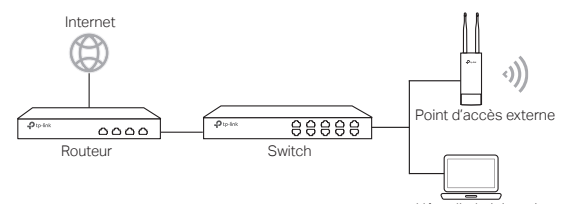

# **Branchements**

Hôte d'administration

Choisissez une méthode pour brancher votre PA en fonction de ses caractéristiques.

## ■ Via un switch Po**F**

Certains points d'accès peuvent être alimentés via un PSE (Power Source Equipment : tel qu'un switch ou un injecteur PoE) conforme à la classe de source d'alimentation 2 (PS2) ou à la source d'alimentation limitée (LPS) de la norme CEL62368-1.

Remarque : la disponibilité dépend du produit réel. Veuillez vous référer aux spécifications du produit.

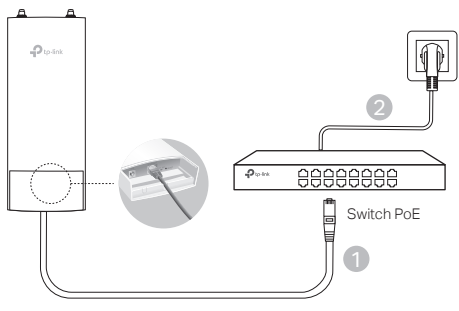

## Via un adaptateur PoE

Certains points d'accès peuvent être alimentés via un adaptateur PoE spécifique (fourni en ce cas). Remarque : la disponibilité dépend du produit réel. Veuillez vous référer aux spécifications du produit.

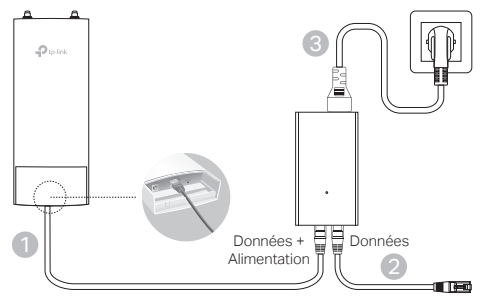

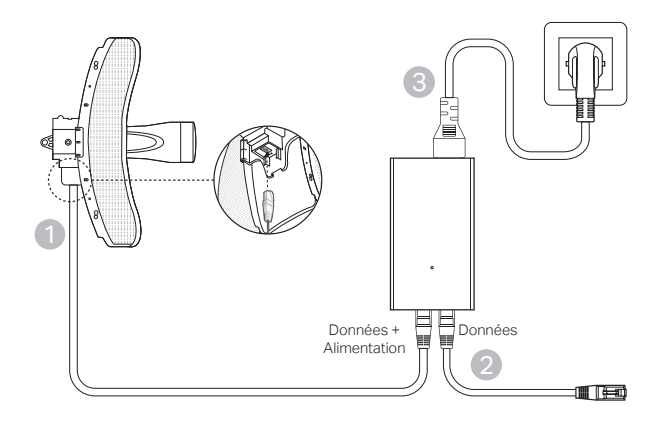

# **Fixation du point d'accès**

- 1. Choisissez la méthode correspondant à votre besoin.
- Fixation sur un mât

Sur site, fixer le point d'accès à un mât à l'aide des colliers de fixation fournis et orienter ensuite l'appareil en fonction de la zone à couvrir.

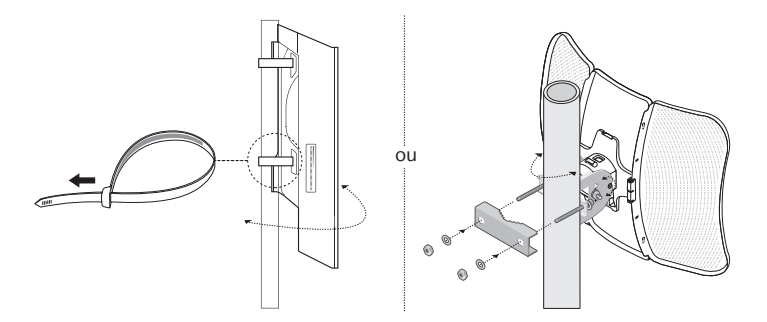

■ Fixation murale (pour les produits fournis avec une platine de montage)

#### Français

Fixer la platine à l'endroit souhaité, positionner le point d'accès en faisant coïncider les ergots de ce dernier avec les encoches de la platine et faire coulisser vers le bas jusqu'au verrouillage. Visser ensuite les antennes au point d'accès.

## 2. Installez le joint étanche. (pour certains appareils)

Avant l'installation, insérez le câble Ethernet dans l'écrou, le fourreau déformable et le joint torique. Suivez ensuite les étapes comme indiqué sur l'image:

- (1) Branchez le câble Ethernet au port.
- (2) Montez le joint torique sur la tête du fourreau déformable et vissez le fourreau déformable sur le corps de l'appareil.
- (3) Insérez le câble Ethernet à travers la fente de l'étoupe avec le côté le plus épais vers le fourreau déformable.
- (4) Insérez l'étoupe sur le fourreau déformable.
- (5) Vissez l'écrou sur le fourreau déformable.

# **Configuration logicielle**

### Mode administré

Pour configurer simultanément plusieurs points d'accès via le logiciel d'administration centralisé ou via un contrôleur Wi-Fi, reportez-vous au Mode d'emploi correspondant. Vous pouvez télécharger le Mode d'emploi depuis notre site http://www.tp-link.com/fr.

#### Mode autonome

Pour configurer un point d'accès via sa page Web d'administration, suivez les étapes ci-dessous.

1. Saisir l'adresse IP du point d'accès depuis la barre d'adresse d'un navigateur Web et validez par la touche Entrée.

#### Remarque :

- •Pour les points d'accès Omada et Omada Pro, vous pouvez vérifier l'adresse IP via l'étiquette du produit.
- •Pour les autres point d'accès, l'adresse IP par défaut est 192.168.0.254 et l'adresse IP de votre ordinateur doit être définie comme suit : 192.168.0.x ("x" pouvant prendre pour valeur un nombre compris entre 1 et 253).
- 2. Saisir admin dans les champs nom d'utilisateur et mot de passe pour vous connecter.
- 3. Modifiez le nom d'utilisateur et le mot de passe par défaut pour remplacer les valeurs par défaut, puis commencez à configurer le point d'accès.

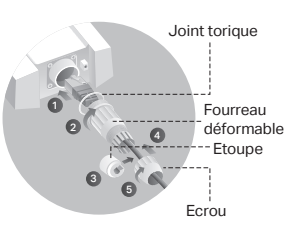

Nota: L'immagine può essere diversa dal prodotto attuale.

# **Topologia di Rete Tipica**

## Modalità di gestione

**Tramite software di gestione centralizzato** 

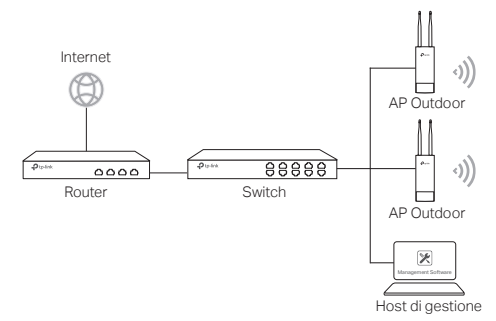

Un computer fa girare il software di gestione centralizzato che può essere nella stessa o in un'altra subnet rispetto agli AP, e viene usato per gestire centralmente gli AP.

Puoi ottenere il software corrispondente dal sito web http://www.tp-link.it.

#### **Mediante Controller Hardware (per AP Omada)**

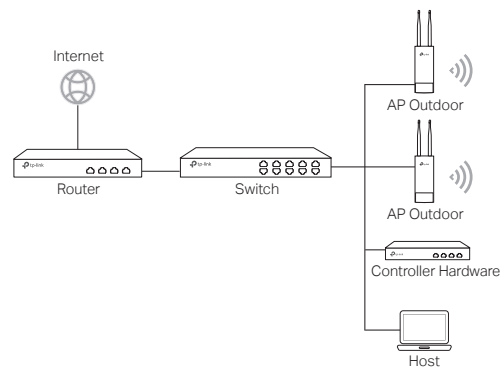

Il controller hardware può essere nella stessa o in un'altra subnet rispetto agli AP. L'host di gestione viene usato per fare login al controller hardware per gestire centralmente gli AP.

## ■ Modalità Standalone

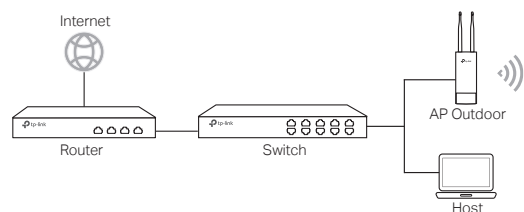

# **Connessione Hardware**

Scegli un metodo per connettere il tuo dispositivo secondo gli accessori.

## ■ Tramite Switch PoE

Alcuni AP possono essere alimentati tramite il dispositivo PSE (ad esempio uno switch PoE) conforme alla Power Source Class 2 (PS2) o alla Limited Power Source (LPS) di IEC 62368-1.

Nota: la disponibilità dipende dal prodotto effettivo. Fai riferimento alle specifiche del prodotto.

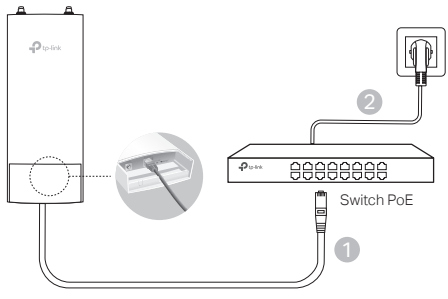

## ■ Tramite Adattatore PoE

Alcuni AP possono essere alimentati tramite adattatore PoE.

Nota: la disponibilità dipende dal prodotto effettivo. Fai riferimento alle specifiche del prodotto.

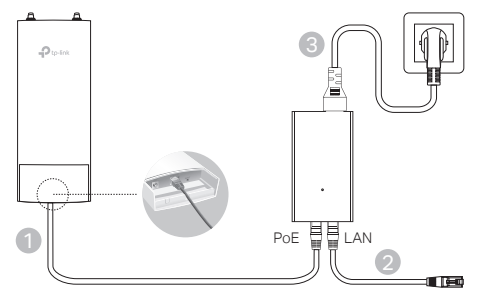

#### Oppure

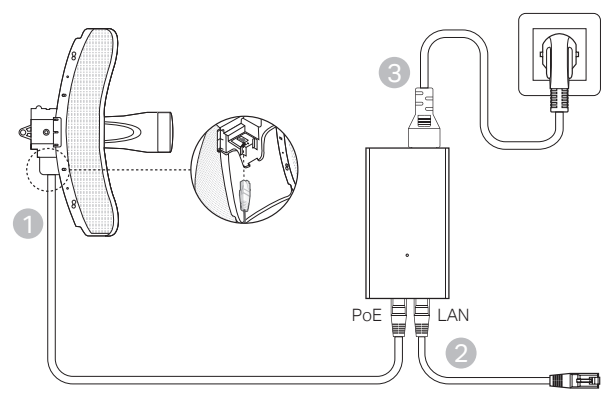

# **Installazione Hardware**

1. Scegli come montare il dispositivo.

# ■ Montaggio del dispositivo su un palo

Nel luogo selezionato, attacca il dispositivo alla posizione desiderata sul palo e allinea il dispositivo alla direzione che desideri.

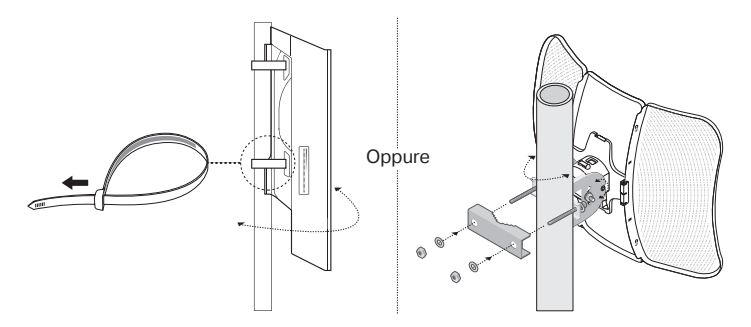

Montaggio del dispositivo a muro (per i prodotti con le staffe di montaggio)

Monta le staffe di montaggio nella posizione che preferisci sul muro. Spingi e fai scivolare il dispositivo fino a quando si blocca nella posizione corretta, quindi connetti le antenne al dispositivo.

## 2. Installa la guarnizione impermeabile. (per alcuni dispositivi)

Prima dell'installazione, inserisci il cavo Ethernet attraverso il coperchio a spirale, la staffa e la guarnizione ad anello. Quindi segui i passaggi come mostrato nell'immagine:

- (1) Collega il cavo Ethernet alla porta.
- (2) Monta la guarnizione ad anello sulla testa della staffa e avvita la staffa al corpo del dispositivo.
- (3) Inserisci il cavo Ethernet attraverso la fessura della guarnizione con il lato più spesso rivolto verso la staffa.
- (4) Collega la guarnizione alla staffa.
- (5) Avvita il coperchio a spirale alla staffa.

# **Configurazione Software**

## Modalità di gestione

Per configurare tutti i dispositivi mediante il software di gestione centralizzato o un controller wireless, consulta la corrispondente Guida Utente. Puoi scaricare la Guida Utente dal sito web http://www.tp-link.com/it.

### ■ Modalità Standalone

Per configurare un dispositivo mediante un sistema di gestione basato su web, segui i passi successivi.

1. Lancia un browser web e scrivi l'indirizzo IP del tuo dispositivo nella barra degli indirizzi, quindi premi Invio.

Nota:

- •Per gli AP Omada, puoi controllare l'indirizzo IP attraverso l'etichetta del prodotto.
- •Per gli altri prodotti, l'indirizzo IP di default è 192.168.0.254 e l'indirizzo IP del tuo computer deve essere 192.168.0.x ("x" qualsiasi numero compreso fra 1 e 253).
- 2. Immetti admin sia come username che come password per fare login.
- 3. Cambia username e password di default per proteggere il tuo dispositivo, quindi configura il dispositivo.

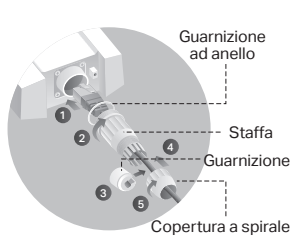

Nota: A imagem poderá ser diferente do produto atual.

# **Topologia de Rede Típica**

## Modo de Gestão (Managed Mode)

**Através do Software de Gestão Centralizada** 

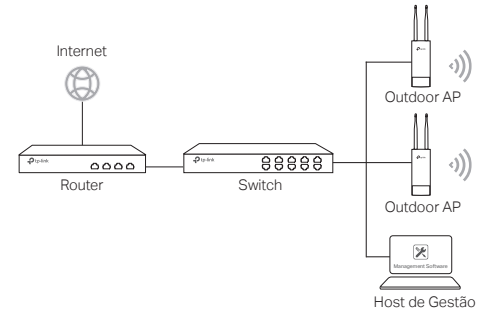

Um computador que utilize o Software de Gestão Centralizada, pode estar na mesma sub-rede ou noutra com os APs, sendo utilizado para gerir centralmente os APs.

Poderá obter o Software correspondente através do nosso website em http://www.tp-link.pt

#### **Via Controladora Hardware (para APs Omada)**

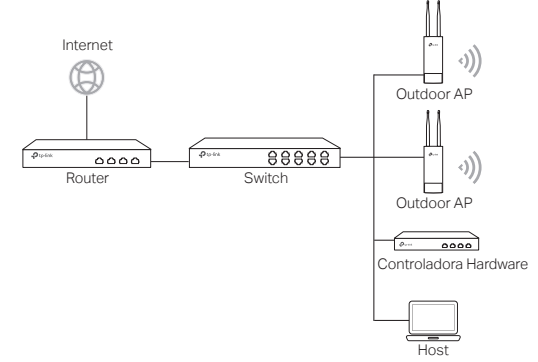

A Controladora Hardware pode estar na mesma sub-rede ou noutra com os APs. O Host de gestão é utilizado para efetuar a autenticação na Controladora Hardware para gerir centralmente os APs.

## Modo Individual (Standalone Mode)

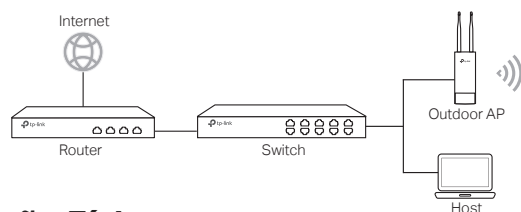

# **Conexão Física**

Escolha um dos métodos para conectar o seu dispositivo de acordo com os acessórios.

## Através de Switch PoE

Alguns APs podem ser alimentados através do dispositivo PSE (tal como um switch PoE) que cumpre com a Classe 2 (PS2) ou Fonte de Alimentação Limitada (LPS) da IEC 62368-1.

Nota: A disponibilidade depende do produto. Por favor consulte as especificações do produto.

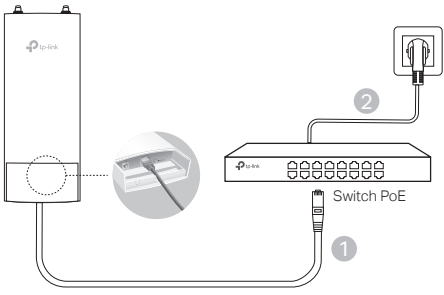

## Através de Adaptador PoE

Alguns APs podem ser alimentados através do adaptador PoE.

Nota: A disponibilidade depende do produto. Por favor consulte as especificações do produto.

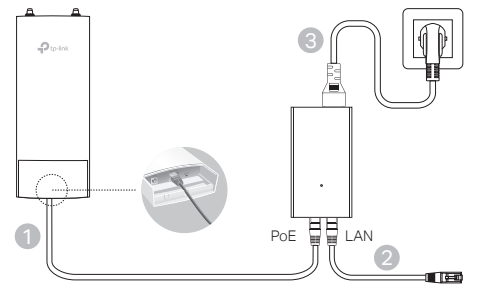

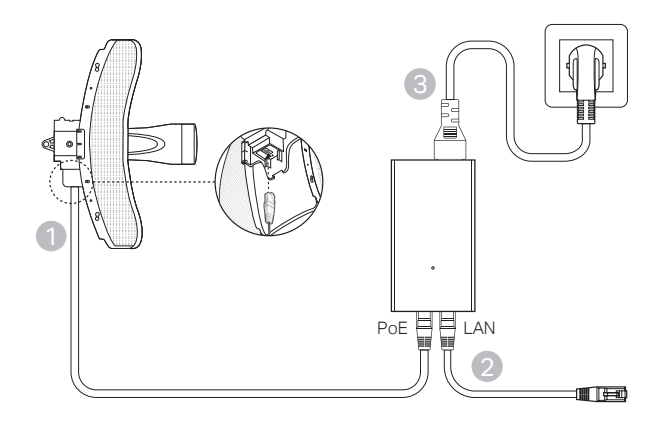

# **Instalação Física**

- 1. Escolha um dos métodos para instalar o seu dispositivo.
- Instalação em poste.

No local pretendido, fixe o dispositivo num ponto adequado do poste e em seguida, alinhe o dispositivo aproximadamente à direção pretendida.

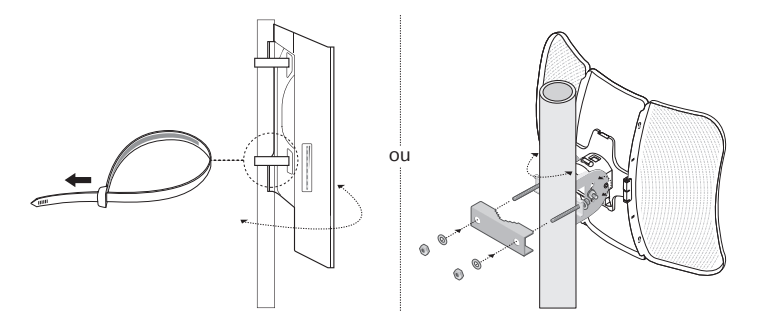

■ Instalação do dispositivo na parede (para os produtos com os adaptadores de fixação de parede)

Instale o adaptador de aplicação na parede na posição pretendida. Empurre e deslize o dispositivo para fixar no lugar. Em seguida, conecte as antenas ao dispositivo.

## 2. Instale o vedante à prova de água. (para certos equipamentos)

Antes de instalar, encaixe o cabo Ethernet através da cobertura com rosca, do suporte e do O-ring. Depois, siga os passos como mostrados na imagem:

- 1) Ligue o cabo Ethernet à porta.
- 2) Encaixe o O-Ring na cabeça do suporte, e enrosque o suporte ao equipamento.
- (3) Encaixe o cabo Ethernet através da ranhura do vedante com o lado mais grosso virado para o suporte.
- (4) Fixe o vedante ao suporte.
- (5) Enrosque a cobertura em espiral ao suporte.

# **Configurações de Software**

### Modo de Gestão (Managed Mode)

Para configurar os dispositivos massivamente através de um software de gestão centralizado ou através de uma Controladora Wi-Fi, consulte o Guia do Utilizador correspondente ao produto. Poderá efetuar o download do Guia do Utilizador através do nosso web site http://www.tp-link.pt.

### Modo Individual (Standalone Mode)

Para configurar o produto através da página de gestão, por favor efetue os seguintes passos:

- 1. Inicie o seu web browser e introduza o endereço IP do produto na barra de endereços e pressione a tecla Enter. Nota:
	- •Para os APs Omada, é possível verificar o endereço IP através da etiqueta do produto.
	- •Para os outros produtos, o endereço de IP por defeito é o 192.168.0.254, No seu computador deverá definir um endereço de IP da gama 192.168.0.x ("x" poderá ser entre 1 e 253).
- 2. As credenciais para o acesso são a palavra admin para o Utilizador e Palavrapasse.
- 3. Altere as credenciais de acesso iniciais (Utilizador e Palavra-passe) para proteger o seu equipamento, e poderá dar inicio à configuração do mesmo.

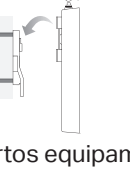

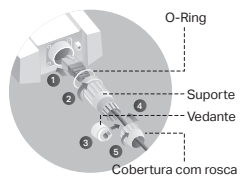

Huomio: Kuva saattaa poiketa itse tuotteesta.

# **Tyypillinen verkkokartta**

## ■ Hallintatila

#### **Keskitetyn hallintaohjelmiston kautta**

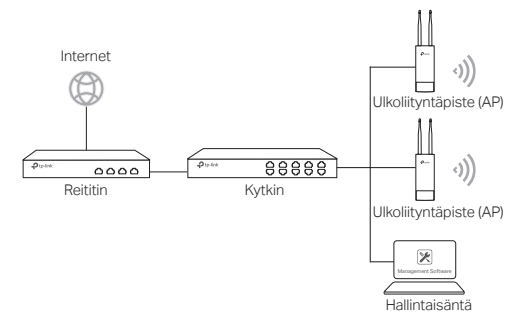

Keskitettyä hallintaohjelmistoa pyörittävää tietokonetta, joka voi olla liityntäpisteen (AP) kanssa samassa tai eri aliverkossa, käytetään hallitsemaan liityntäpisteitä keskitetysti.

Löydät sopivan ohjelmiston verkkosivustoltamme osoitteesta http://www.tp-link.com.

#### **Laitteisto-ohjaimen avulla (Omada AP:eille)**

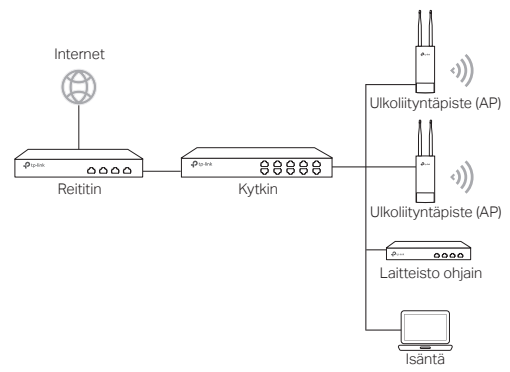

Laitteisto-ohjain voi olla samassa tai eri aliverkossa liityntäpisteiden (AP) kanssa. Hallintaisäntää käytetään kirjautumaan laitteisto-ohjaimeen, josta voidaan hallita liityntäpisteitä keskitetysti.

### ■ Itsenäinen tila

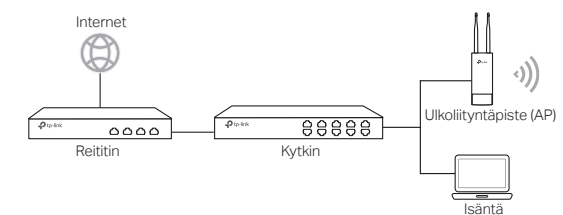

# **Kiinteä yhteys**

Valitse laitteesi yhdistystapa lisälaitteiden mukaan.

## ■ PoE-kytkimen kautta

Jotkut AP:t voidaan käynnistää PSE-laitteella (kuten PoE-kytkimen), joka on IEC 62368-1:n virtalähdeluokan 2 (PS2) tai rajoitetun virtalähteen (LPS) mukainen. Huomio: saatavuus riippuu todellisesta tuotteesta. Lue tuotteen tekniset tiedot.

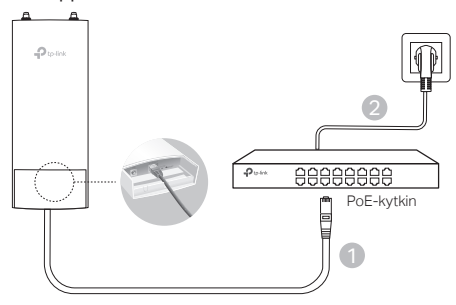

## ■ PoE-adapterin kautta

Jotkut tukiasemat voivat toimia PoE-adapterilla.

Huomio: saatavuus riippuu todellisesta tuotteesta. Lue tuotteen tekniset tiedot.

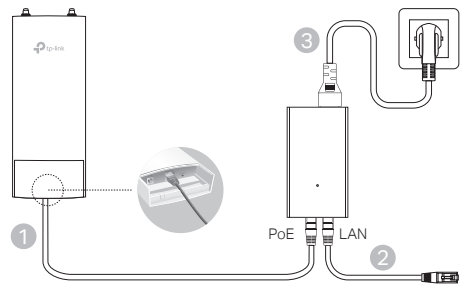

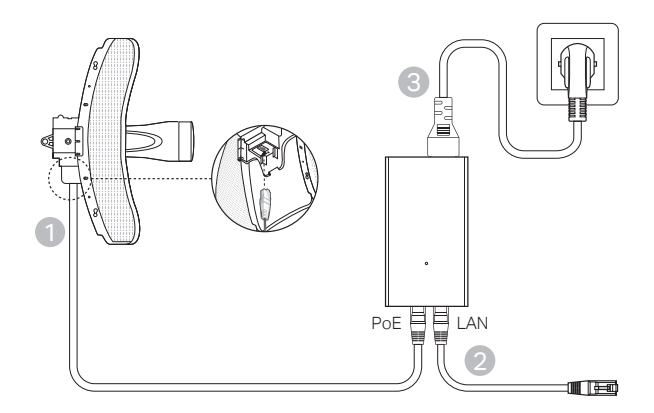

# **Laitteistoasennus**

Tai

1. Valitse laitteen asennustapa.

## ■ Laitteen asentaminen tolppaan

Liitä valitulla paikalla laite sopivaan kohtaan tolpassa ja suuntaa laite sitten suunnilleen haluttuun suuntaan.

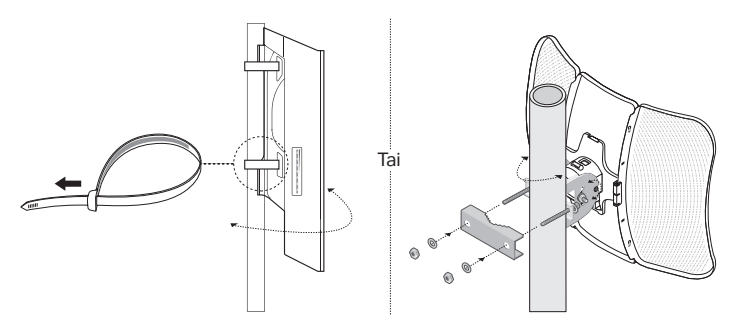

■ Laitteen asentaminen seinälle (kiinnikkeen sisältävälle tuotteelle)

Aseta kiinnike haluttuun kohtaan seinällä. Työnnä ja liuta laite paikalleen. Yhdistä sitten antennit laitteeseen.

## 2. Asenna vedenpitävä tiiviste. (tietyille laitteille)

Pujota Ethernet-kaapeli kierresuojuksen, kiinnikkeen ja O-renkaan läpi ennen asennusta.

Noudata sitten kuvan osoittamia ohjeita:

- (1) Liitä Ethernet-kaapeli liitäntään.
- (2) Asenna O-rengas kiinnikkeen päähän ja ruuvaa kiinnike laitteen runkoon.
- (3) Kiinnitä tiiviste Ethernet-kaapeliin paksumpi puoli kiinnikettä kohti.
- (4) Kiinnitä tiiviste kiinnikkeeseen.
- (5) Kierrä kierresuojus kiinnikkeeseen.

# **Ohjelmistoasetukset**

## ■ Hallintatila

Määrittele laitejoukon asetukset keskitetyn hallintaohjelmiston tai langattoman ohjaimen kautta lukemalla siihen liittyvä käyttöopas. Voit ladata käyttöoppaan verkkosivustoltamme osoitteesta http://www.tp-link.com.

## ■ Itsenäinen tila

Seuraa alla olevia ohjeita määritelläksesi laitteesi asetukset verkkopohjaisen hallintajärjestelmän kautta.

- 1. Käynnistä verkkoselain, syötä laitteesi IP-osoite osoitekenttään ja paina Enter. Huomio:
	- •Omada AP:eille voit tarkistaa IP-osoitteen tuotteen etiketistä.
	- •Muiden laitteiden IP-osoite on oletusarvoisesti 192.168.0.254, ja tietokoneesi IP-osoitteeksi pitäisi olla asetettu 192.168.0.x ("x" on mikä tahansa numero väliltä 1–253).
- 2. Kirjaudu sisään syöttämällä käyttäjänimeksi ja salasanaksi "admin".
- 3. Suojaa laitteesi vaihtamalla käyttäjänimen sekä salasanan oletusarvot ja aloita sitten laitteesi asetusten muokkaaminen.

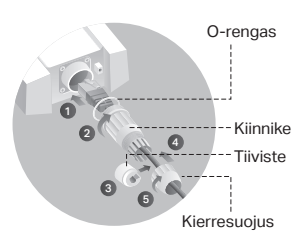

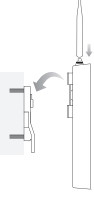

Opmerking: de afbeelding kan afwijken van het daadwerkelijke product.

# **Gebruikelijke netwerktopologie**

### ■ Beheerde modus

**Via gecentraliseerde management software**

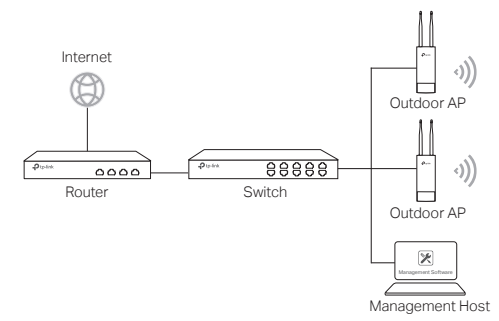

Een computer met daarop de gecentraliseerde management software, dat op hetzelfde of op een ander subnet kan staan als de AP's, wordt gebruikt om de AP's centraal te beheren.

U kunt de bijbehorende software downloaden op onze website: http://www.tp-link.com.

#### **Via Hardware Controller (voor Omada AP's)**

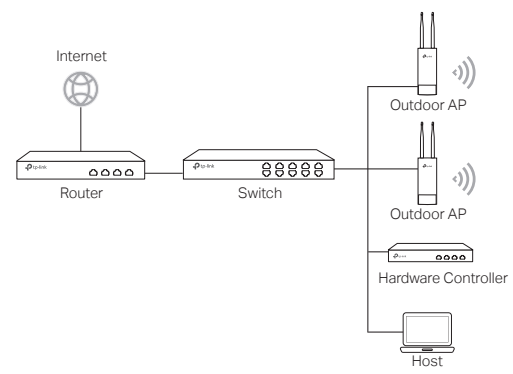

De hardware controller kan op hetzelfde of op een ander subnet staan als de AP's. De management host wordt gebruikt om in te loggen op de hardware controller om de AP's centraal te beheren.

## ■ Zelfstandige Modus

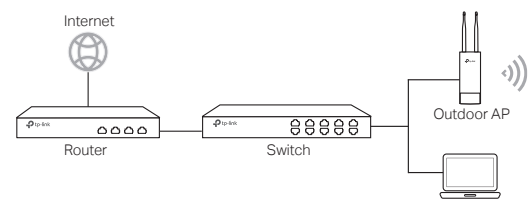

Host

# **Hardwareverbinding**

Kies een methode om uw apparaat te verbinden.

## ■ Via PoE Switch

Sommige AP's kunnen worden gevoed via het PSE-apparaat (zoals een PoE-switch) dat voldoet aan Power Source Class 2 (PS2) of Limited Power Source (LPS) van IEC 62368-1.

Opmerking: Beschikbaarheid hangt af van het werkelijke product. Raadpleeg de productspecificaties.

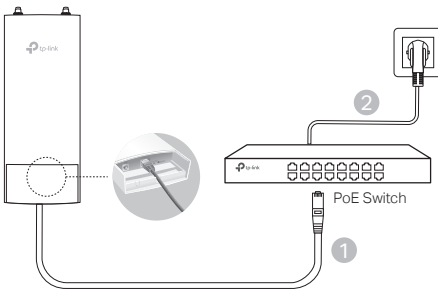

## ■ Via PoE Adapter

Sommige AP's kunnen gevoed worden via de PoE-adapter.

Opmerking: Beschikbaarheid hangt af van het werkelijke product. Raadpleeg de productspecificaties.

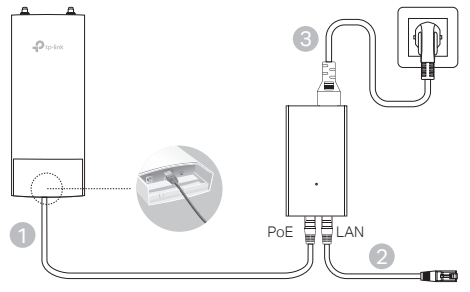

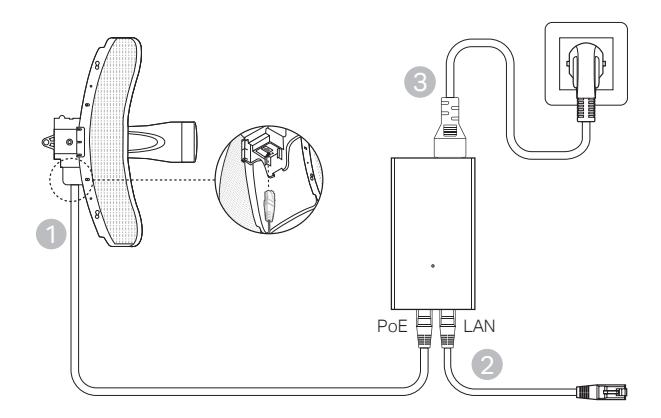

# **Hardware installeren**

1. Kies een methode om het apparaat te bevestigen.

## ■ Het apparaat op een paal bevestigen

Bevestig het apparaat op een geschikt punt op de paal en plaats het apparaat in de gewenste richting.

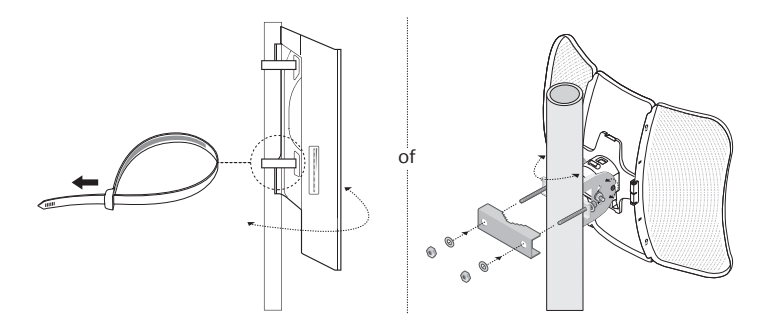

# beschermen, ga vervolgens verder met de configuratie van het apparaat.

#### 36

### Het apparaat aan een muur bevestigen (voor een product met montagebeugels)

Bevestig de montagebeugel op de gewenste positie op de muur. Druk en schuif het apparaat totdat deze vastklikt. Sluit vervolgens de antennes aan op het apparaat.

**Nederlands** 

2. De waterdichte afdichting installeren (alleen van toepassing op bepaalde apparaten).

Haal eerst de ethernetkabel door de spiraalafdekking, beugel en O-ring voordat je de afdichting installeert. Volg daarna de stappen die op de afbeelding worden getoond:

- (1) Sluit de ethernetkabel aan op de poort.
- (2) Plaats de O-ring op de kop van de beugel en schroef de beugel vast aan het apparaat.
- (3) Haal de ethernetkabel door de spleet van de afdichting, waarbij het dikkere gedeelte naar de beugel wijst.
- (4) Bevestig de afdichting op de beugel.
- (5) Schroef de spiraalafdekking vast aan de beugel.

# **Softwareconfiguratie**

### ■ Beheerde modus

Raadpleeg de bijbehorende handleiding wanneer u meerdere apparaten wilt configureren via de gecentraliseerde management software of een draadloze controller. U kunt de handleiding downloaden op onze website: http://www.tp-link.com.

## Zelfstandige Modus

Volg onderstaande stappen om het apparaat te configureren via het web-based beheersysteem.

1. Open een webbrowser en voer in de adresbalk het IP-adres van uw apparaat in en druk op Enter.

#### Opmerking:

- •In het geval van Omada AP's, kunt u het IP-adres controleren op het productlabel.
- •In het geval van andere producten is het standaard IP-adres 192.168.0.254 en moet u het IPadres van uw computer instellen op 192.168.0.x ('x' staat voor ieder cijfer van 1 t/m 253).
- 2. Voer admin in bij de gebruiksnaam en het wachtwoord om in te loggen.<br>3. Wiizig de standaard gebruikersnaam en het wachtwoord om uw app
- 3. Wijzig de standaard gebruikersnaam en het wachtwoord om uw apparaat te

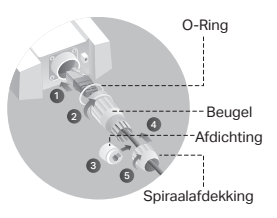

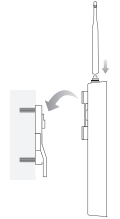

Obs! Observera att bilden kan skilja sig från den faktiska produkten.

# **Typisk nätverkstopologi**

### ■ Administrerat läge

**Via centraliserat administreringsprogram** 

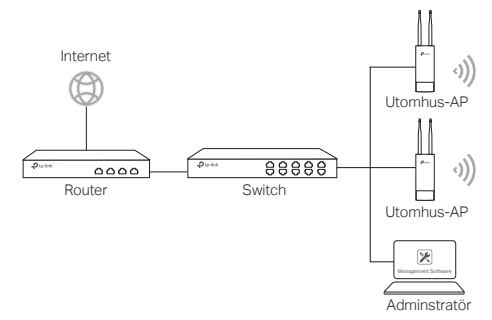

En dator där det centrala administrationsprogrammet har installerats, kan vara på samma eller ett annat subnet som AP:erna, används för att administrera dina AP:er.

Du kan hämta rätt programvara från vår webbplats http://www.tp-link.com.

#### **Via hårdvarukontroll (för Omada AP)**

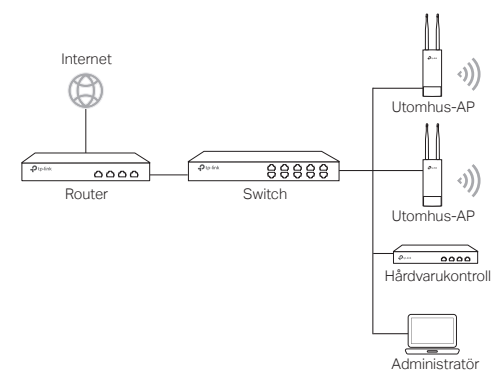

Den hårdvarukontroll kan vara i samma eller på annat subnät som AP:erna. Logga in i hårdvaru kontrollern för att administrera AP:erna centralt.

Lokalt läge

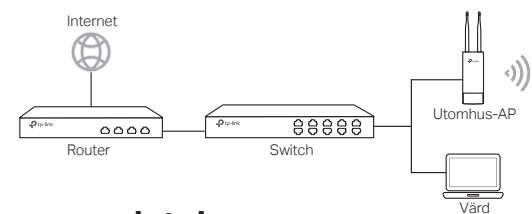

# **Hårdvaruanslutning**

Välj ett av följande sätt att ansluta din enhet.

## ■ Via PoF-switch

Vissa AP-enheter kan få ström via PSE-enheten (som exempelvis en PoEomkopplare) som uppfyller kraven för Energikälla klass 2 (PS2) eller Begränsad strömkälla (LPS) i IEC 62368-1.

Obs: Tillgängligheten beror på den aktuella produkten. Se produktspecifikationerna.

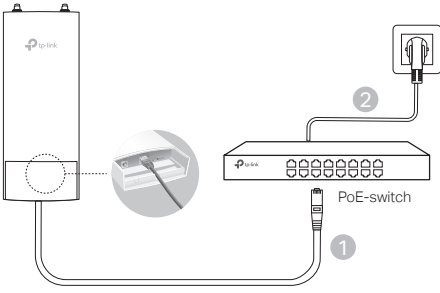

## ■ Via PoE-adapter

Vissa AP:er kan drivas via PoE-adaptern.

Obs: Tillgängligheten beror på den aktuella produkten. Se produktspecifikationerna.

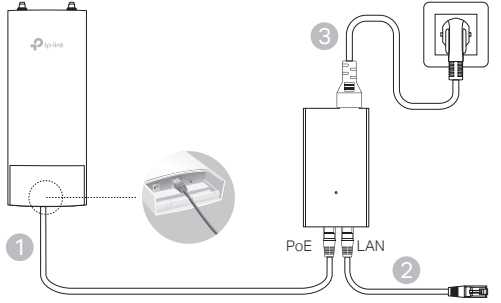

#### Alternativt

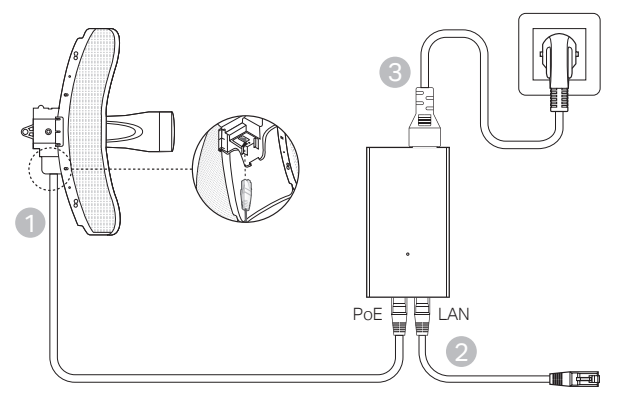

# **Hårdvaruinstallation**

1. Välj ett sätt att fästa enheten.

### ■ Installera enheten på en stolpe

Vid valda platsen, installera enheten på stolpen och rikta sedan enheten höjdledes och sidledes.

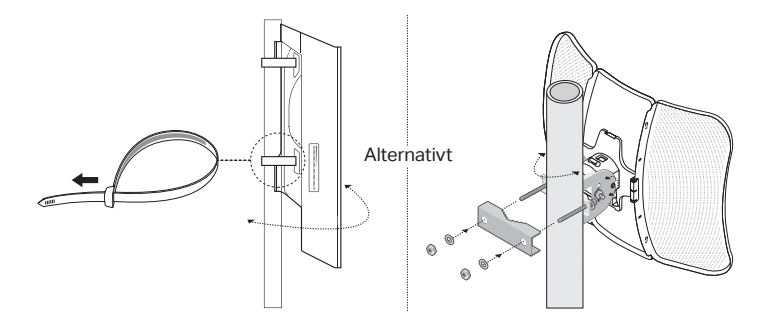

## ■ Installera enheten på väggen (för produkten med upphängningskonsol)

Fäst konsolen på önskad plats på väggen. Tryck och skjut enheten nedåt för att låsa fast den. Anslut sedan antennerna till enheten.

2. Installera vattentäta tätningen (för specifika enheter).

Innan du monterar vattentäta förseglingen ska du ansluta ethernet kabeln genom spiralkåpan, fästet och O-ringen. Följ sedan stegen som visas på bilden:

- (1) Anslut ethernet kabeln till lan porten.
- (2) Montera o-ringen på fästets huvud och skruva fast fästet på enhetens kropp.
- (3) Trä ethernet kabeln genom tätningens slits med den tjockare sidan mot fästet.
- (4) Anslut tätningen till fästet.
- (5) Skruva fast spiralskyddet på fästet.

# **Programvarukonfiguration**

## ■ Administrerat läge

För att konfigurera flera enheter via ett centraliserat administreringsprogram eller en trådlös controller, se motsvarande användarguide. Du kan hämta användarguiden på vår webbplats http://www.tp-link.com.

## Lokalt läge

För att konfigurera en enhet genom ett webbaserat administreringssystem, följ stegen nedan.

1. Starta en webbläsare och ange din enhets IP-adress i adressfältet och tryck på Enter.

Obs!

- •När det gäller Omada AP:er hittar du IP-adressen på produktetiketten.
- •För andra produkter är IP-adressen 192.168.0.254 som standard, och din dators IP-adress bör vara 192.168.0.x, där x är något nummer mellan 1 och 253.
- 2. Skriv admin som både användarnamn och lösenord för att logga in.
- 3. Ändra användarnamn och lösenord för att skydda enheten, och börja sedan att konfigurera.

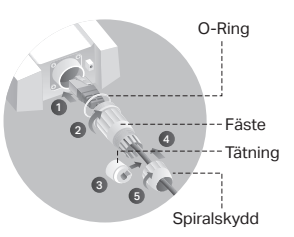

Merk: Bildet kan være annerledes enn det faktiske produktet.

# **Typisk nettverkstopologi**

### ■ Administrert modus

**Via sentralisert administrasjonsprogramvare** 

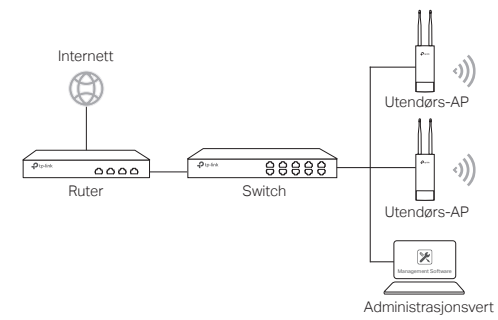

En datamaskin som kjører den sentraliserte administrasjonsprogramvaren, som kan være i det samme eller i et annet delnett enn AP-ene, brukes til å administrere APene sentralt.

Du kan laste ned den tilhørende programvaren fra nettsiden vår: http://www.tp-link.com.

**Via en maskinvarekontroller (for Omada tilgangspunkter)**

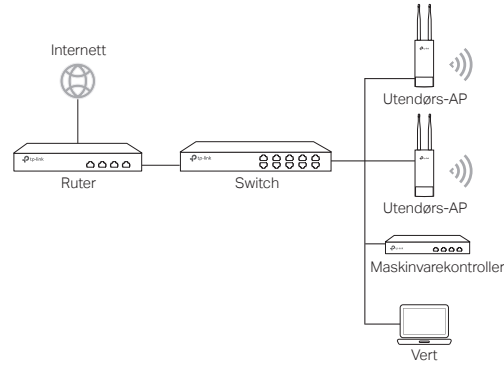

Maskinvarekontrolleren kan være i det samme eller i et annet delnett enn APene. Administrasjonsverten brukes til å logge på maskinvarekontrolleren for å administrere AP-ene sentralt.

## ■ Frittstående modus

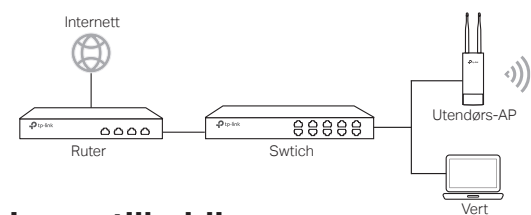

# **Maskinvaretilkobling**

Velg en metode for å koble til enheten din i henhold til ekstrautstyret.

## ■ Via PoE-switch

Noen tilgangspunkter kan drives via PSE-enheten (for eksempel en PoE-bryter) som overholder strømkildeklasse 2 (PS2) eller begrenset strømkilde (LPS) i IEC 62368-1.

Merk: Tilgjengeligheten avhenger av det faktiske produktet. Se produktspesifikasjonene.

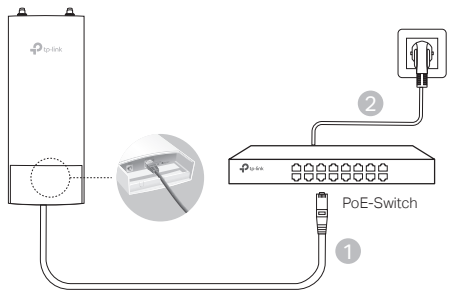

## ■ Via PoE-adapter

Noen AP-er kan drives via PoE-adapteren.

Merk: Tilgjengeligheten avhenger av det faktiske produktet. Se produktspesifikasjonene.

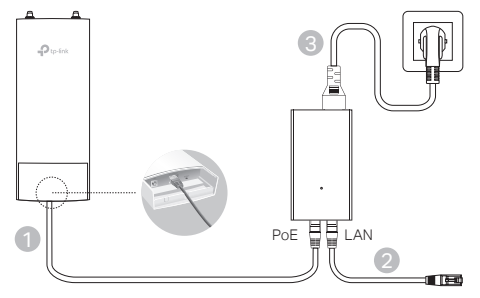

Eller

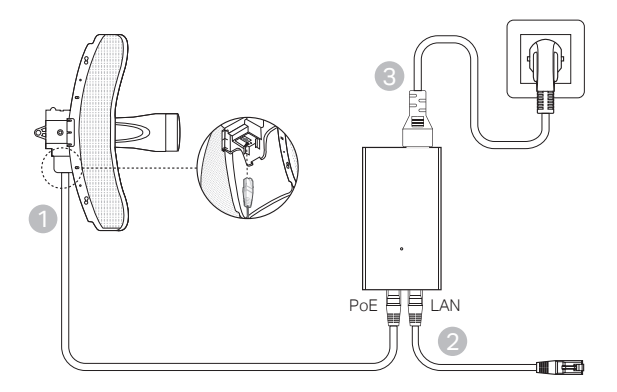

# **Maskinvareinstallasjon**

- 1. Velg metode for å feste enheten.
- Feste enheten på en stang

Når du har valgt sted, fester du enheten til et egnet sted på stangen, så retter du enheten omtrentlig i retningen du har valgt.

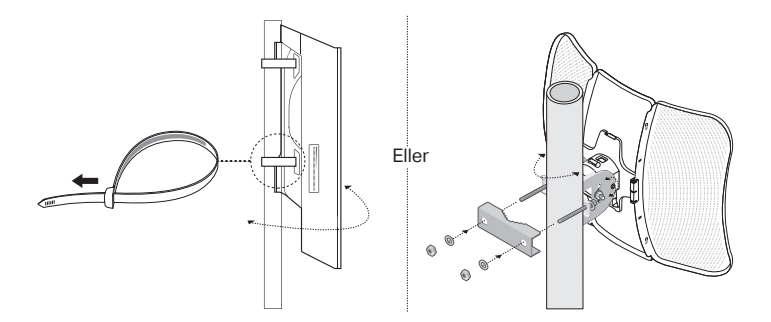

Feste enheten på en vegg (for produkter med festebrakett)

Fest festebriketten til foretrukket sted på veggen. Dytt og skyv enheten for å låse den på plass. Deretter kobler du antennene til enheten.

# 2. Sett på pakningen (for visse enheter)

Før du setter på pakningen, trer du ethernetkabelen gjennom spiraldekselet. klammen og O-ringen. Deretter følger du trinnene som vist i bildet:

- (1) Koble ethernetkabelen til porten.
- (2) Fest O-ringen til klammehodet, og skru klammen fast i enheten.
- (3) Tre ethernetkabelen gjennom spalten i pakningen med den tykkeste siden mot klammen.
- (4) Fest pakningen til klammen.
- (5) Skru spiraldekselet fast i klammen.

# **Programvarekonfigurasjoner**

## ■ Administrert modus

Hvis du skal konfigurere masseenheter via en sentralisert administrasjonsprogramvare eller en trådløs kontroller, kan du se i den tilhørende brukerveiledningen. Du kan laste ned brukerveiledningen fra nettsiden vår: http://www.tp-link.com.

## ■ Frittstående modus

Følg trinnene under dersom du skal konfigurere en enhet gjennom et nettbasert administrasjonssystem.

- 1. Start en nettleser og skriv inn IP-adressen til enheten din i adressefeltet, og trykk på Enter. Merk:
	- •For Omada tilgangspunkter kan du sjekke IP-adressen gjennom produktetiketten.
	- •For andre produkter er standard IP-adresse 192.168.0.254, og IP-adressen til datamaskinen din bør stilles til 192.168.0.x («x» er et tall mellom 1 og 253).
- 2. Skriv inn admin for både brukernavn og passord for å logge på.
- 3. Endre standard brukernavn og passord for å beskytte enheten, så starter du konfigurasjonen av enheten.

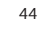

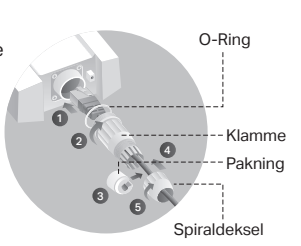

Bemærk: Billedet kan afvige fra det faktiske produkt.

# **Typisk netværkstopologi**

### ■ Administreret tilstand

**Via centraliseret administrationssoftware** 

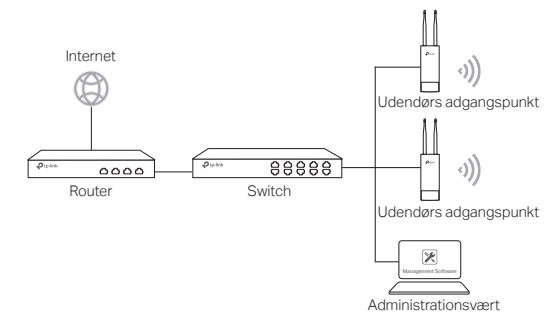

En computer, der kører den centraliserede administrationssoftware, der bruges til at styre adgangspunkterne fra ét sted, og som kan være i samme eller i et andet undernet end adgangspunkterne.

Du kan få denne software fra vores webside http://www.tp-link.com.

#### **Via hardware-styreenhed (for Omada APs)**

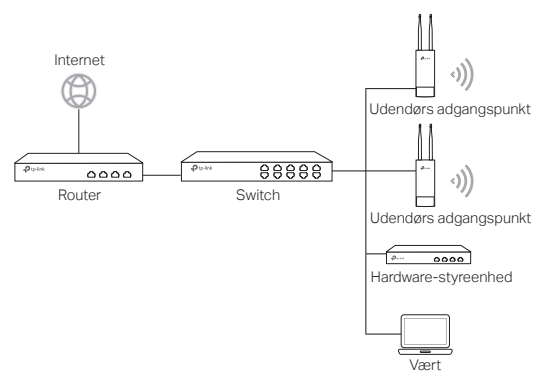

Den hardware-styreenhed kan være i samme undernet som adgangspunkterne eller i et andet. Administrationsværten bruges til at logge ind på den hardwarestyreenhed for at administrere adgangspunkterne centralt.

## ■ Fritstående tilstand

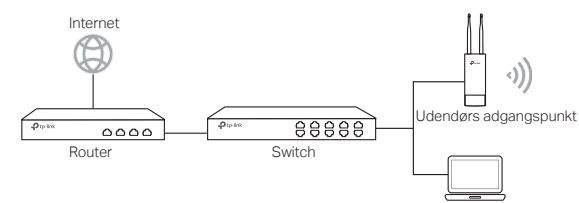

Vært

# **Hardwaretilkobling**

Vælg en metode til at tilkoble din enhed, der stemmer med tilbehøret.

### ■ Via PoF-switch

Nogle AP'er kan strømforsynes via PSE-enheden (såsom en PoE-switch), som overholder Power Source Class 2 (PS2) eller Limited Power Source (LPS) i IEC 62368-1 standarden.

Bemærk: Tilgængelighed afhænger af det faktiske produkt. Se venligst produktspecifikationerne.

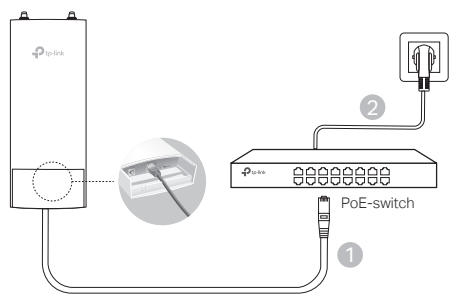

## ■ Via PoE-adapter

Nogle AP'er kan forsynes med strøm via PoE-adapteren.

Bemærk: Tilgængelighed afhænger af det faktiske produkt. Se venligst produktspecifikationerne.

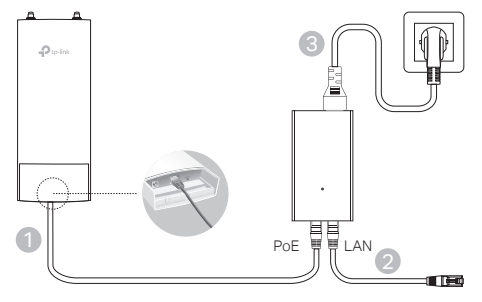

Eller

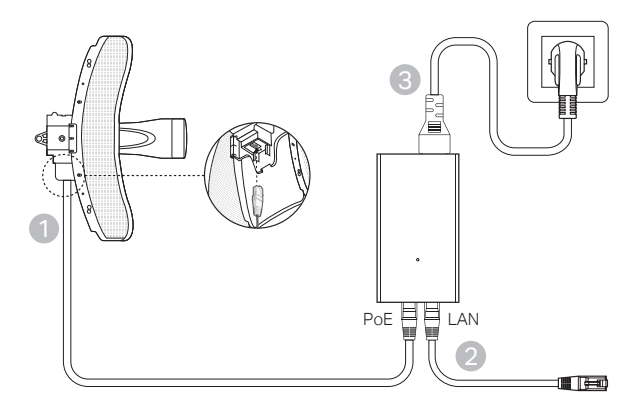

# **Hardwareinstallering**

1. Vælg en metode til at montere enheden.

## ■ Sådan monterer du enheden på en pæl

Vælg et sted, og fastgør enheden på passende vis på en pæl. Vend enheden i den retning, du ønsker.

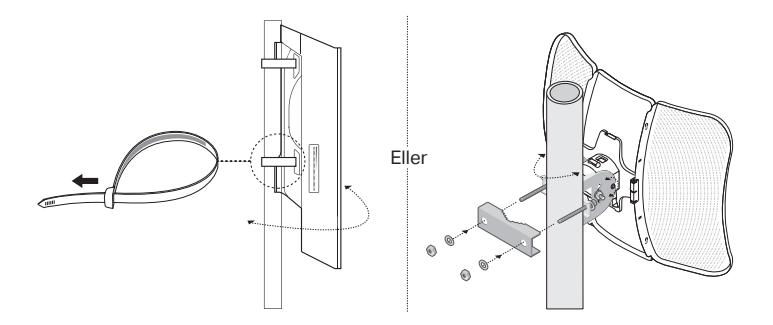

■ Sådan monterer du enheden på en væg (til enhed med monteringsbeslag)

Montér beslaget på det ønskede sted på væggen. Skub og glid enheden ind for at fastlåse den. Forbind derefter antennerne til enheden.

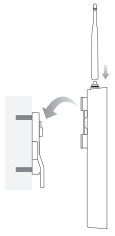

2. Installér den vandtætte forsegling (for visse enheder).

Før du samler den, skal du føre ethernetkablet gennem skruelåget, stikket og pakningen. Så følger du disse trin, som de er vist på billedet:

- (1) Tilslut ethernetkablet til porten.
- (2) Placér pakningen i toppen af stikket, og skru stikket i enheden.
- (3) Skub ethernetkablet gennem slidsen i forseglingen med den tykkere side af forseglingen hen mod stikket.
- (4) Skub forseglingen ind i stikket.
- (5) Skru skruelåget fast på stikket.

# **Softwarekonfigurationer**

## Administreret tilstand

I den relevante brugervejledning kan du få mere at vide om, hvordan du massekonfigurerer enheder via centraliseret administrationssoftware eller en trådløs controller. Du kan downloade brugervejledningen fra vores webside http://www.tp-link.com.

## ■ Fritstående tilstand

Hvis du vil konfigurere en enhed via et webbaseret administrationssystem, skal du følge trinene nedenfor.

#### 1. Åbn en webbrowser, indtast din enheds IP-adresse på adresselinjen, og tryk Enter.

#### Bemærk:

- •For Omada AP'er kan du kontrollere IP-adressen via produktetiketten.
- •For andre produkter er IP-adressen som standard 192.168.0.254, og din computers IPadresse burde være 192.168.0.x ("x" er et tal mellem 1 og 253).
- 2. Indtast admin som både brugernavn og adgangskode for at logge ind.
- 3. Skift standardbrugernavn og -adgangskode for at beskytte din enhed, og konfigurér derefter enheden.

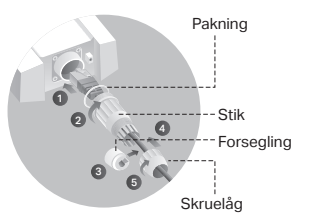

## **Deutsch**

#### **Sicherheitsinformation**

- Halten Sie das Gerät von Feuer oder heißen Umgebungen fern. NICHT in Wasser oder andere Flüssigkeiten eintauchen.
- Versuchen Sie nicht, das Gerät auseinanderzunehmen oder zu manipulieren. Wenn Sie Service benötigen, kontaktieren Sie uns bitte.
- Verwenden Sie kein beschädigtes Ladegerät oder USB-Kabel, um Ihren Akku zu laden.
- Verwenden Sie ausschließlich das empfohlene Ladegerät.
- Betreiben Sie das Gerät nur an Orten, wo dies erlaubt ist.
- Der Adapter muss in eine Steckdose nah am Gerät gesteckt werden und leicht zugänglich sein.
- Der Adapter sollte in Innenräumen verwendet werden, wo die Umgebungstemperatur unter oder gleich 40 ℃ ist.
- Der Stecker des Netzkabels wird als Trennvorrichtung verwendet, die Steckdose muss leicht zugänglich sein.

Bitte folgen Sie diesen Anweisungen, wenn sie das Gerät betreiben. Bei unsachgemäßer Verwendung können wir nicht garantieren, dass keine Unfälle oder Schäden auftreten. Behandeln Sie das Gerät pfleglich und auf eigene Gefahr.

### **English**

#### **Safety Information**

- Keep the device away from fire or hot environments. DO NOT immerse in water or any other liquid.
- Do not attempt to disassemble, repair, or modify the device. If you need service, please contact us.
- Do not use damaged charger or USB cable to charge the device.
- Do not use any other chargers than those recommended.
- Do not use the device where wireless devices are not allowed
- Adapter shall be installed near the equipment and shall be easily accessible.
- Adapter should be used indoors where the ambient temperature is lower than or equal to 40 ℃.
- The plug on the power supply cord is used as the disconnect device, the socketoutlet shall be easily accessible.

Please read and follow the above safety information when operating the device. We cannot guarantee that no accidents or damage will occur due to improper use of device. Please use this product with care and operate at your own risk.

### **Español**

#### **Información de seguridad**

- Mantener el dispositivo alejado del fuego o de ambientes calientes. No sumergir en agua ni en ningún otro líquido.
- No intente desmontarlo, repararlo o modificar el dispositivo. Si necesita servicio técnico, póngase en contacto con nosotros.
- No utilice para cargar el dispositivo cargadores o cables USB dañados.
- No utilice cualquier otro cargador diferente al recomendado.
- No utilice el dispositivo donde los dispositivos inalámbricos no están permitidos.
- El adaptador debe ser instalado cerca del equipo y en un lugar de fácil acceso.
- Adaptador debe utilizarse en interiores donde la temperatura ambiente es inferior o

igual a 40 ℃.

• El enchufe del cable de alimentación se utiliza como dispositivo de desconexión, la toma de corriente debe ser fácilmente accesible.

Por favor lea y siga las indicaciones anteriores de seguridad cuando el dispositivo esté funcionando. No nos haremos responsables de posibles daños o accidentes que puedan ocurrir debido a un uso incorrecto del dispositivo. Por favor utilice este producto de manera correcta y bajo su propia responsabilidad.

## **Eλληνικά**

#### **Πληροφορίες Ασφαλείας**

- Διατηρείτε τη συσκευή μακριά από φωτιά ή ζεστό περιβάλλον. ΜΗΝ τη βυθίζετε σε νερό ή οποιοδήποτε άλλο υγρό.
- Μην επιχειρήσετε να αποσυναρμολογήσετε, επισκευάσετε ή τροποποιήσετε τη συσκευή. Εάν χρειάζεστε service, παρακαλώ επικοινωνήστε μαζί μας.
- Αν ο φορτιστής ή το καλώδιο USB έχουν υποστεί βλάβη, μην τα χρησιμοποιήσετε για φόρτιση της συσκευής.
- Να μη χρησιμοποιήσετε άλλους φορτιστές εκτός από τους συνιστώμενους.
- Να μη χρησιμοποιήσετε τη συσκευή σε μέρη όπου απαγορεύεται η χρήση ασύρματων συσκευών.
- Το τροφοδοτικό θα πρέπει να συνδεθεί κοντά στη συσκευή και να είναι εύκολα προσβάσιμο.
- Ο προσαρμογέας PoE πρέπει να χρησιμοποιείται σε εσωτερικούς χώρους όπου η θερμοκρασία περιβάλλοντος είναι χαμηλότερη ή ίση με 40 ℃.
- Το βύσμα στο καλώδιο τροφοδοσίας χρησιμοποιείται ως συσκευή αποσύνδεσης, η πρίζα πρέπει να είναι εύκολα προσβάσιμη.

Παρακαλούμε διαβάστε και ακολουθήστε τις παραπάνω πληροφορίες ασφάλειας κατά τη χρήση της συσκευής. Δεν μπορούμε να σας εγγυηθούμε ότι δεν θα υπάρξουν ατυχήματα ή βλάβες αν πραγματοποιήσετε λανθασμένη χρήση της συσκευής. Παρακαλούμε να χρησιμοποιείτε το προϊόν με προσοχή και με δική σας ευθύνη.

### **Français**

#### **Informations de sécurité**

- Garder l'appareil à l'écart du feu ou des environnements chauds. NE PAS immerger dans l'eau ou dans tout autre liquide.
- Ne pas tenter de démonter, réparer ou modifier l'appareil. Si vous avez besoin d'une réparation, veuillez nous contacter.
- Ne pas utiliser un chargeur ou un cordon USB endommagé pour recharger l'appareil.
- Ne pas utiliser un chargeur différent de ceux recommandés.
- Ne pas utiliser l'appareil dans les zones ou les communications sans-fil sont interdites.
- L'adaptateur doit être facilement accessible et se trouver à proximité de l'équipement.
- L'adaptateur doit être utilisé à l'intérieur, où la température ambiante est inférieure ou égale à 40 ℃.
- La fiche du câble d'alimentation est utilisée comme dispositif de déconnexion, la prise de courant doit être facilement accessible.

Merci de lire et de suivre les instructions de sécurité ci-dessus avant d'utiliser l'appareil. Nous ne pouvons garantir qu'aucun accident ou dommage ne se produira en raison d'un usage incorrect de l'appareil. Merci d'utiliser cet appareil avec précaution, le non respect des consignes de sécurité est à vos risques et périls.

#### **Italiano**

#### **Informazioni sulla sicurezza:**

- Tieni il dispositivo lontano dal fuoco o da ambienti caldi. NON immergerlo in acqua o in qualsiasi altro liquido.
- Non provate a disassemblare, riparare o modificare il dispositivo. Se hai bisogno di assistenza, contattaci.
- Non usate caricatori o cavi USB danneggiati per caricare il dispositivo.
- Non usate altri caricatori al di fuori di quelli consigliati.
- Non usate il dispositivo dove non è consentito l'uso di dispositivi wireless.
- L'adattatore dovrà essere installato vicino al dispositivo e facilmente accessibile.
- L'adattatore deve essere utilizzato in ambienti chiusi in cui la temperatura ambiente è inferiore o uguale a 40℃.
- La spina del cavo di alimentazione è utilizzata come dispositivo di scollegamento e la presa deve essere facilmente accessibile.

Leggete e seguite le informazioni di sicurezza sopra indicate quando utilizzate il dispositivo. Non possiamo garantire che non accadano incidenti o danni se is usa in modo improprio il dispositivo. Utilizzate questo prodotto con cura e lo fate funzionare a vostro rischio.

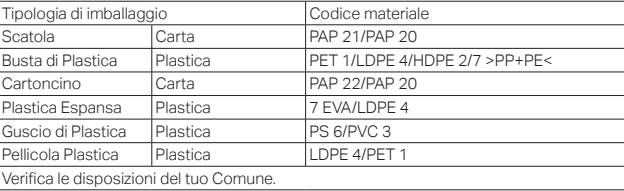

#### Raccolta differenziata

\* Questa QIG è valida per più modelli. Si prega di fare riferimento al prodotto effettivamente acquistato.

### **Português**

#### **Informação de Segurança**

- Mantenha o equipamento longe do fogo ou de ambientes quentes. Não mergulhe em água ou qualquer outro líquido.
- Não tente abrir, reparar ou modificar o dispositivo. Se precisar de suporte, por favor contacte-nos.
- Não utilize um carregador ou cabo USB danificado para carregar o dispositivo.
- Não utilize carregadores que não sejam os recomendados.
- Não utilize este dispositivo em locais onde dispositivos Wi-Fi não são autorizados.
- O adaptador deve ser instalado perto do equipamento e estar acessível.
- O adaptador deve ser utilizado em interiores onde a temperatura ambiente é inferior ou igual a 40 ℃.
- A ficha do cabo de alimentação é utilizada como tomada de desconexão equipamento, a tomada deve ser de fácil acesso.

Por favor leia e siga as instruções de segurança acima quando operar o dispositivo. Não é garantido que acidentes ou estragos possam ocorrer devido à utilização incorreta do produto. Por favor utilize este produto corretamente.

#### **Suomi**

#### **Turvallisuustiedot**

• Pidä laite poissa tulesta tai korkeista lämpötiloista. ÄLÄ upota veteen tai muuhun

nesteeseen.

- Älä yritä purkaa, korjata tai muuntaa laitetta. Jos tarvitset huoltoa, otathan meihin yhteyttä.
- Älä käytä vioittunutta laturia tai USB-kaapelia laitteen lataamiseen.
- Älä käytä muita kuin suositeltuja latureita.
- Älä käytä laitetta paikassa, missä ei sallita langattomia laitteita.
- Sovitin asennetaan laitteiden lähelle ja helposti saataville.
- Adapteria tulee käyttää sisällä, jossa lämpötila on matalampi tai yhtä kuin 40 ℃.
- Virtajohdon pistoketta käytetään irtikytkentälaitteena, pistorasian on oltava helposti käytettävissä.

Lue yllä olevat turvallisuustiedot ja noudata niitä käyttäessäsi laitetta. Emme voi taata, että laitteen virheellinen käyttö ei aiheuta onnettomuuksia tai vaurioita. Käytä tätä tuotetta varoen ja omalla vastuullasi.

### **Nederlands**

#### **Veiligheidsinformatie**

- Houd het apparaat uit de buurt van open vuur en zeer warme omgevingen. Plaats het apparaat NIET in water of andere vloeistoffen.
- Probeer het apparaat niet te demonteren, repareren of aan te passen. Als u hulp nodig hebt, neem dan contact met ons op.
- Gebruik geen beschadigde lader of USB kabel om het apparaat op te laden.
- Gebruik geen andere laders dan de aanbevolen laders.
- Gebruik het apparaat niet waar draadloze apparaten niet toegestaan zijn.
- De adapter moet dicht bij de apparatuur worden geïnstalleerd en moet gemakkelijk toegankelijk zijn.
- De adapter moet binnenshuis worden gebruikt, bij een omgevingstemperatuur die lager is dan of gelijk is aan 40 ℃.
- De stekker van het netsnoer wordt gebruikt om het apparaat uit te schakelen. Zorg dat het stopcontact goed toegankelijk is.

Lees en volg bovenstaande veiligheidsinformatie tijdens het gebruik van het apparaat. Wij kunnen niet garanderen dat er geen ongelukken of schade kan optreden als gevolg van onjuist gebruik van het apparaat. Gebruik dit product met zorg en gebruik op eigen risico.

### **Svenska**

#### **Säkerhetsinformation**

- Håll enheten borta från eld eller heta miljöer. FÖRSÄNK INTE i vatten eller annan vätska.
- Försök inte att montera isär, reparera eller modifiera enheten. Kontakta oss om du behöver hjälp.
- Använd inte skadad laddare eller USB-kabel för laddning av enheten.
- Använd inte någon annan laddare än de rekommenderade.
- Använd inte enheten där trådlösa enheter inte är tillåtna.
- Adaptern måste installeras nära utrustningen och vara lättillgänglig.
- Adaptern ska användas inomhus och i en omgivningstemperatur på högst 40 ℃.
- Stickproppen på nätkabeln används för frånkoppling, se till att uttaget är lätt åtkomligt.

Läs och följ ovanstående säkerhetsinformation när du använder enheten. Vi kan inte garantera att inga olyckor eller skador kan inträffa till följd av felaktig användning av produkten. Använd den här produkten med omsorg och på eget ansvar.

### **Norsk**

#### **Sikkerhetsinformasjon**

- Hold enheten unna flammer eller varme omgivelser. IKKE senk i vann eller annen væske.
- Ikke forsøk å demontere, reparere eller modifisere enheten. Hvis du trenger service, kan du kontakte oss.
- Ikke bruk en ødelagt lader eller USB-kabel for å lade enheten.
- Ikke bruk andre ladere enn dem som er anbefalt.
- Ikke bruk enheten i områder hvor trådløse enheter ikke er tillatt.
- Adapteren må installeres i nærheten av utstyret. Den må være lett tilgjengelig.
- Adapteren skal brukes innendørs der omgivelsestemperaturen er lavere enn eller lik  $40 \degree C$ .
- Støpselet på strømledningen brukes som frakoblingsenhet, stikkontakten skal være lett tilgjengelig.

Les og følg den ovenstående sikkerhetsinformasjonen før du bruker enheten. Vi kan ikke garantere at ulykker eller skader ikke vil oppstå som følge av feil bruk av enheten. Bruk dette produktet med forsiktighet og på egen risiko.

### **Dansk**

#### **Sikkerhedsinformation**

- Hold enheden væk fra brand eller varme miljøer. MÅ IKKE nedsænkes i vand eller anden væske.
- Forsøg ikke at skille enheden ad, reparere eller ændre enheden. Har du brug for service, så kontakt os venligst.
- Brug ikke en beskadiget strømadapter eller USB-kabel til at oplade enheden.
- Brug ikke andre opladere end de anbefalede.
- Brug ikke enheden hvor trådløse enheder ikke er tilladt.
- Adapteren skal installeres tæt på udstyret og være let at komme til.
- Adapteren skal bruges indendørs, hvor den omgivende temperatur er lavere end eller lig med 40 ℃.
- Stikket på strømforsyningsledningen bruges som afbryderenhed, stikkontakten skal være let tilgængelig.

Følg ovenstående vejledning når du betjener enheden. Vi kan ikke garantere, at ingen ulykker eller skader sker på grund af forkert brug af enheden. Brug dette produkt med forsigtighed og på egen risiko.

### **Deutsch**

TP-Link erklärt hiermit, dass dieses Gerät die Grundanforderungen und andere relevante Vorgaben der Richtlinien 2014/53/EU, 2009/125/EC, 2011 /65/EU, (EU) 2015/863 erfüllt.

Die Original-EU-Konformitätserklärung kann in englischer Sprache hier heruntergeladen werden: https://www.tp-link.com/support/ce/.

### **English**

TP-Link hereby declares that the device is in compliance with the essential requirements and other relevant provisions of directives 2014/53/EU, 2009/125/EC, 2011 /65/EU, (EU) 2015/863.

The original EU declaration of conformity may be found at https://www.tp-link.com/support/ce/.

## **Español**

Por la presente TP-Link declara que este dispositivo cumple con los requisitos esenciales y otras disposiciones relevantes de las directivas 2014/53/EU, 2009/125/ EC, 2011 /65/EU, (EU) 2015/863.

La declaración original CE de la conformidad puede encontrarse en: https://www.tp-link.com/support/ce/.

### **Ελληνικό**

Δια του παρόντος η TP-Link διακηρύσσει ότι αυτή η συσκευή συμμορφώνεται με τις απαιτήσεις και άλλους σχετικούς κανονισμούς των οδηγιών 2014/53/EU, 2009/125/ EC, 2011 /65/EU, (EU) 2015/863.

Μπορείτε να δείτε την αρχική δήλωση συμμόρφωσης με τους κανονισμούς της Ε.Ε. στην ιστοσελίδα https://www.tp-link.com/support/ce/.

### **Français**

TP-Link par la présente déclare que cet appareil est conforme aux exigences essentielles et autres dispositions pertinentes des directives 2014/53/EU, 2009/125/ EC, 2011 /65/EU, (EU) 2015/863.

La déclaration CE de conformité originelle peut être trouvée à l'adresse https://www.tp-link.com/support/ce/

### **Italiano**

TP-Link dichiara che questo dispositivo è conforme ai requisti fondamentali e alle altre disposizioni delle direttive 2014/53/EU, 2009/125/EC, 2011 /65/EU, (EU) 2015/863.

La dichiarazione di conformità EU originale si trova in https://www.tp-link.com/support/ce/

## **Português**

A TP-Link declara que este dispositivo está em conformidade com os requisitos essenciais e outras disposições das Diretivas 2014/53/EU, 2009/125/EC, 2011 /65/ EU, (EU) 2015/863.

A declaração original de conformidade UE pode ser encontrada em https://www.tp-link.com/support/ce/.

## **Suomi**

TP-Link ilmoittaa täten, että tämä laite noudattaa direktiivien 2014/53/EU, 2009/125/ EC, 2011 /65/EU, (EU) 2015/863 olennaisia vaatimuksia ja muita asianmukaisia ehtoja.

Alkuperäinen EU-säädöstenmukaisuusilmoitus on osoitteessa https://www.tp-link.com/support/ce/.

### **Nederlands**

TP-Link verklaart hierbij dat dit apparaat in overeenstemming is met de essentiële eissen en andere relevante bepalingen van de richtlijnen 2014/53/EU, 2009/125/EC, 2011 /65/EU, (EU) 2015/863.

De oorspronkelijke EU verklaring van overeenstemming is te vinden op https://www.tp-link.com/support/ce/.

## **Svenska**

TP-Link deklarerar att denna enhet är i överensstämmelse med de grundläggande kraven och andra relevanta bestämmelser i direktiv 2014/53/EU, 2009/125/EC, 2011 /65/EU, (EU) 2015/863.

Den ursprungliga EU-försäkran om överensstämmelse kan hittas på https://www.tp-link.com/support/ce/.

## **Norsk**

TP-Link erklærer herved at denne enheten er i samsvar med de nødvendige kravene og andre relevante bestemmelser fra direktivene 2014/53/EU, 2009/125/EC, 2011 /65/EU, (EU) 2015/863.

Den opprinnelige EU-samsvarserklæringen er tilgjengelig på https://www.tp-link.com/support/ce/.

### **Dansk**

TP-Link erklærer hermed, at denne enhed er i overensstemmelse med de væsentlige krav og andre relevante bestemmelser i direktiverne 2014/53/EU, 2009/125/EC, 2011 /65/EU, (EU) 2015/863.

Den oprindelige EU-overensstemmelseserklæringen kan findes på https://www.tp-link.com/support/ce/.

## **Warranty**

### **Deutsch**

Nur für Original-TP-Link-Produkte. Informationen über die Garantiezeit, Regelungen und Verfahrensweisen finden Sie unter https://www.tp-link.com/de/support

DIESE GARANTIE VERLEIHT IHNEN BESTIMMTE RECHTE, DIE VON DEM VERKAUFSLAND ABHÄNGIG SEIN KÖNNEN.

BIS ZU DEN GESETZLICHEN GRENZEN ERSETZEN DIESE GARANTIE UND DIESE HILFESTELLUNGEN ANDERSARTIGE GARANTIEN, HIFLESTELLUNGEN UND KONDITIONEN.

TP-Link garantiert für einen einwandfreien Zustand von originalverpackten TP-Link-Geräten hinsichtlich Funktion und Materialverarbeitung, normale Benutzung vorausgesetzt.

## **English**

For TP-Link Branded Products Only. For the information about warranty period, policy and procedures, please visit https://www.tp-link.com/en/support

THIS WARRANTY GIVES YOU SPECIFIC LEGAL RIGHTS, AND YOU MAY HAVE OTHER RIGHTS THAT VARY FROM STATE TO STATE (OR BY COUNTRY OR PROVINCE).

TO THE EXTENT ALLOWED BY LOCAL LAW, THIS WARRANTY AND THE REMEDIES SET FORTH ARE EXCLUSIVE AND IN LIEU OF ALL OTHER WARRANTIES, REMEDIES AND CONDITIONS.

TP-Link warrants the TP-Link branded hardware product contained in the original packaging against defects in materials and workmanship when used normally in according with TP-Link' s guidelines for some period which depends on the local service from the date of original retail purchase by the end-user purchaser.

## **Español**

Sólo para productos que porten la marca TP-Link. Para obtener información sobre el período de garantía, política y procedimientos, visitar https://www.tp-link.com/es/support

ESTA GARANTÍA LE CONFIERE DERECHOS LEGALES ESPECÍFICOS, Y ES POSIBLE QUE USTED DISPONGA DE OTROS DERECHOS, LOS CUALES PUEDEN VARIAR SEGÚN EL ESTADO (O SEGÚN EL PAÍS O PROVINCIA).

EN LA MEDIDA QUE LO PERMITA LA JURISDICCIÓN LOCAL, ESTA GARANTÍA Y LOS

RECURSOS ESTABLECIDOS EN ELLA SON EXCLUSIVOS EN LUGAR DE CUALQUIER OTRA GARANTÍA, RECURSO Y CONDICIÓN.

TP-Link garantiza el producto de hardware que porta la marca TP-Link contenido en la caja original contra defectos en los materiales y mano de obra bajo condiciones normales de uso de acuerdo con las directrices de TP-Link por un periodo que depende del servicio local desde la fecha original de compra en la tienda por parte del usuario final adquiriente.

## **Eλληνικά**

Μόνο για προϊόντα TP-Link. Για πληροφορίες σχετικά με την περίοδο, την πολιτική και τις διαδικασίες της εγγύησης, παρακαλούμε επισκεφθείτε: https://www.tp-link.com/gr/support

ΑΥΤΗ Η ΕΓΓΥΗΣΗ ΣΑΣ ΠΑΡΕΧΕΙ ΣΥΓΚΕΚΡΙΜΕΝΑ ΝΟΜΙΚΑ ΔΙΚΑΙΩΜΑΤΑ ΚΑΙ ΕΝΔΕΧΕΤΑΙ ΝΑ ΕΧΕΤΕ ΑΛΛΑ ΔΙΚΑΙΩΜΑΤΑ ΠΟΥ ΔΙΑΦΕΡΟΥΝ ΑΝΑΛΟΓΑ ΜΕ ΤΗ ΝΟΜΟΘΕΣΙΑ ΤΟΥ ΤΟΠΟΥ ΔΙΑΜΟΝΗΣ ΣΑΣ (ΧΩΡΑΣ Η' ΠΕΡΙΟΧΗΣ).

ΣΤΟ ΜΕΓΙΣΤΟ ΕΠΙΤΡΕΠΤΟ ΒΑΘΜΟ ΑΠΟ ΤΗΝ ΚΕΙΜΕΝΗ ΝΟΜΟΘΕΣΙΑ, Η ΠΑΡΟΥΣΑ ΕΓΓΥΗΣΗ ΚΑΙ ΟΙ ΔΙΑΤΑΞΕΙΣ ΤΗΣ ΕΙΝΑΙ ΑΠΟΚΛΕΙΣΤΙΚΗ ΚΑΙ ΥΠΕΡΚΕΙΤΑΙ ΟΛΩΝ ΤΩΝ ΑΛΛΩΝ ΕΓΓΥΗΣΕΩΝ, ΟΡΩΝ ΚΑΙ ΔΙΑΤΑΞΕΩΝ.

Η TP-Link παρέχει εγγύηση των προϊόντων, με την επωνυμία TP-Link, που περιέχονται στην αρχική τους συσκευασία έναντι ελαττωμάτων στο υλικό και την κατασκευή, υπό κανονική χρήση και σύμφωνα με τις οδηγίες της TP-Link, για συγκεκριμένο χρονικό διάστημα που εξαρτάται από την ημερομηνία αγοράς του προϊόντος από το τελικό καταναλωτή.

### **Français**

Concerne les produits de marque TP-Link uniquement. Pour plus d'informations sur la période de garantie, les conditions et les procédures, veuillez visiter https://www.tp-link.com/fr/support

CETTE GARANTIE VOUS DONNE DES DROITS SPECIFIQUES, ET VOUS POUVEZ AVOIR D'AUTRES DROITS QUI PEUVENT VARIER D'UN ETAT, D'UN PAYS OU D'UNE PROVINCE A UNE AUTRE.

DANS LES LIMITES DU DROIT LOCAL, CETTE GARANTIE ET LES VOIES DE RECOURS SONT EXCLUSIVES ET REMPLACENT TOUT AUTRES GARANTIES RECOURS ET CONDITIONS.

TP-Link garanti les matériels marqués TP-Link, conditionnés dans un emballage original : contre les défauts matériels et les malfaçons, s'ils sont utilisés normalement et selon les prescriptions de TP-Link, pour une durée : inscrite sur l'emballage du produit ; à compter de la date d'achat par l'utilisateur final.

### **Italiano**

Esclusivamente per prodotti marchiati TP-Link. Per le informazioni relative a periodo di garanzia, policy e procedure, visita il sito https://www.tp-link.com/it/support

LA PRESENTE GARANZIA CONFERISCE SPECIFICI DIRITTI LEGALI, IN AGGIUNTA AI DIRITTI PREVISTI DALLA LOCALE LEGISLAZIONE.

NEI LIMITI CONSENTITI DALLA LEGGE, LA PRESENTE GARANZIA ED I RIMEDI INDICATI SONO ESCLUSIVI ED IN LUOGO A TUTTE LE ALTRE GARANZIE, RIMEDI E CONDIZIONI.

TP-Link garantisce i soli prodotti hardware marchiati TP-Link venduti nella rispettiva confezione originale non compromessa ed utilizzati secondo le linee guida illustrate: Il periodo di tempo di validità della garanzia, nel rispetto delle normative vigenti, vale a partire dalla data riportata sulla prova d'acquisto da parte dell'utente finale.

## **Português**

Apenas para Produtos da Marca TP-Link. Para obter informações sobre o período de garantia, política e procedimentos, visite https://www.tp-link.com/pt/support

ESTA GARANTIA DÁ-LHE DIREITOS LEGAIS ESPECÍFICOS E PODERÁ TER OUTROS DIREITOS QUE VARIAM ENTRE ESTADOS (OU ENTRE PAÍSES OU PROVÍNCIAS).

ATÉ AO LIMITE PERMITIDO PELA LEI LOCAL, ESTA GARANTIA E OS RECURSOS ESTABELECIDOS SÃO EXCLUSIVOS E SUBSTITUEM TODAS AS OUTRAS GARANTIAS, RECURSOS E CONDIÇÕES.

A TP-Link fornece garantia a qualquer produto da marca TP-Link contido na embalagem original do produto, contra qualquer defeito nos materiais e construção, quando o mesmo é utilizado em condições normais e de acordo com as orientações fornecidas pela TP-Link, por um período definido pelo do serviço de apoio local a partir da data de compra pelo utilizador final.

### **Suomi**

Koskee vain TP-Link-merkkisiä tuotteita. Lisätietoa takuuajasta, -käytännöstä ja -toimenpiteistä löydät osoitteesta https://www.tp-link.com/fi/support

TÄMÄ TAKUU MYÖNTÄÄ KÄYTTÄJÄLLE TIETTYJÄ LAILLISIA OIKEUKSIA, JA HÄNELLÄ VOI OLLA MUITA OIKEUKSIA, JOTKA VAIHTELEVAT MAAKOHTAISESTI.

SIINÄ MÄÄRIN KUIN LAKI SEN SALLII, TÄMÄ TAKUU JA SEN MUKAISETKORJAUSKEINOT OVAT YKSINOMAISIA JA KORVAAVAT KAIKKI MUUT TAKUUT, KORJAUSKEINOT JA EHDOT.

TP-Link takaa, että TP-Link-merkkinen laitteistotuote, joka saapui

alkuperäisessä pakkauksessa, ei sisällä materiaali- tai valmistusvirheitä normaalissa TP-Linkin ohjeiden mukaisessa käytössä tiettynä paikallisesta palvelusta riippuvana aikana siitä päivämäärästä lukien, jona loppukäyttäjä sen alun perin hankki.

## **Nederlands**

Geldt alleen voor producten van het merk TP-Link. Voor meer informatie over de garantieperiode, voorwaarden en procedures kijk op: https://www.tp-link.com/nl/support

DEZE GARANTIE GEEFT U SPECIFIEKE WETTELIJKE RECHTEN EN U KUNT NOG ANDERE RECHTEN HEBBEN, DIE PER LAND (OF PER PROVINCIE) KUNNEN VERSCHILLEN.

VOOR ZOVER TOEGESTAAN DOOR DE PLAATSELIJKE WETGEVING ZIJN DEZE GARANTIE EN HET VERMELDE VERHAAL EXCLUSIEF EN KOMEN DIE IN DE PLAATS VAN ALLE ANDERE GARANTIES, VERHALEN EN VOORWAARDEN.

TP-Link geeft garantie op het hardware product van het merk TP-Link in de originele verpakking voor gebreken in materialen en fabricage indien normaal gebruikt in overeenstemming met de richtlijnen van TP-Link gedurende een bepaalde periode afhankelijk van de service ter plaatse vanaf de oorspronkelijke datum van aanschaf via de detailhandel door de eindgebruiker-koper.

### **Svenska**

Enbart för produkter av märket TP-Link. För information om garantitid, policy och förfaranden, gå till https://www.tp-link.com/se/support

DEN HÄR GARANTIN GER DIG SPECIFIKA FORMELLA RÄTTIGHETER OCH DU KAN HA ANDRA RÄTTIGHETER SOM VARIERAR FRÅN LAND TILL LAND (ELLER STAT ELLER

PROVINS).

I DEN OMFATTNING SOM LOKALA LAGAR TILLÅTER ÄR DENNA GARANTI OCH GOTTGÖRANDEN EXKLUSIVA OCH I STÄLLET FÖR ALLA ANDRA GARANTIER, GOTTGÖRANDEN OCH VILLKOR.

TP-Link garanterar maskinvara av märket TP-Link i sin originalförpackning mot defekter i material eller sammansättning vid normal användning enligt TP-Links riktlinjer och under en period beroende på lokal underhållsservice baserat från ursprungliga inköpsdatumet för slutanvändaren.

### **Norsk**

Gielder kun for produkter merket TP-Link. For informasion om garantiperiode. retningslinjer og prosedyrer, vennligst besøk https://www.tp-link.com/no/support/

DENNE GARANTIEN GIR DEG SPESIFISERTE, RETTSLIGE RETTIGHETER, OG I TILLEGG KAN DU HA ANDRE RETTIGHETER SOM VARIERER MED JURISDIKSJON (ETTER LAND).

I DEN UTSTREKNING DET ER TILLATT I HENHOLD TIL LOKAL LOV ER DENNE GARANTIEN OG LØSNINGENE SOM HER ER FREMSATT EKSKLUSIVE OG ERSTATTER ALLE ANDRE GARANTIER, LØSNINGER OG BETINGELSER.

TP-Link garanterer at det TP-Link-merkede maskinvareproduktet som ligger i den originale emballasjen er fri for feil i materialer og utførelse når det brukes på normal måte i samsvar med TP-Links retningslinjer i en periode som avhenger av lokale forhold fra den datoen sluttbrukeren opprinnelig kjøpte produktet fra en forhandler.

### **Dansk**

Gælder kun TP-Link mærkevarer. For mere information om garanti og procedurer, gå venligst til https://www.tp-link.com/dk/support

DENNE GARANTI GIVER DIG SPECIFIKKE JURIDISKE RETTIGHEDER OG DU KAN HAVE ANDRE RETTIGHEDER SOM VARIERER FRA STAT TIL STAT (ELLER FRA LAND ELLER PROVINS).

INDENFOR LOVENS RAMMER ER GARANTIEN OG RETSMIDLERNE DER FREMGÅR EKSKLUSIVE OG I STEDET FOR ALLE ANDRE RETTIGHEDER, RETSMIDLER OG BETINGELSER.

TP-Link garanterer at alle TP-Link hardware produkter indeholdt i den originale emballage ikke er behæftede med fejl på materialer og håndværk såfremt de bruges efter hensigten og i overensstemmelse med TP-Link's retningslinjer, indenfor en periode som afhænger af den lokale service, fra købsdatoen af den oprindelige slutbruger/køber.

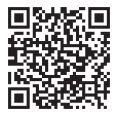

For technical support, the user guide and other information, please visit https://www.tp-link.com/support/, or simply scan the QR code.